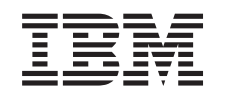

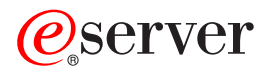

iSeries Operazioni di base del sistema

*Versione 5 Release 3*

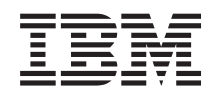

# ERserver

iSeries Operazioni di base del sistema

*Versione 5 Release 3*

#### **Nota**

Prima di utilizzare queste informazioni ed il prodotto supportato, assicurarsi di leggere quanto contenuto in ["Informazioni](#page-42-0) particolari", a pagina 37.

#### **Quinta edizione (Agosto 2005)**

Questa edizione si applica alla versione 5, release 3, livello di modifica 0 di IBM Operating System/400 (5722-SS1) e a tutti i release e livelli di modifica successivi a meno che non venga indicato diversamente nelle nuove edizioni. Questa versione non viene eseguita sui modelli RISC (reduced instruction set computer) o CISC.

**© Copyright International Business Machines Corporation 1998, 2005. Tutti i diritti riservati.**

# **Indice**

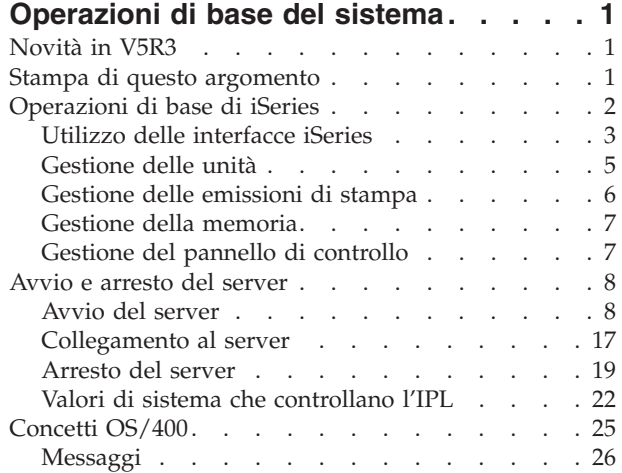

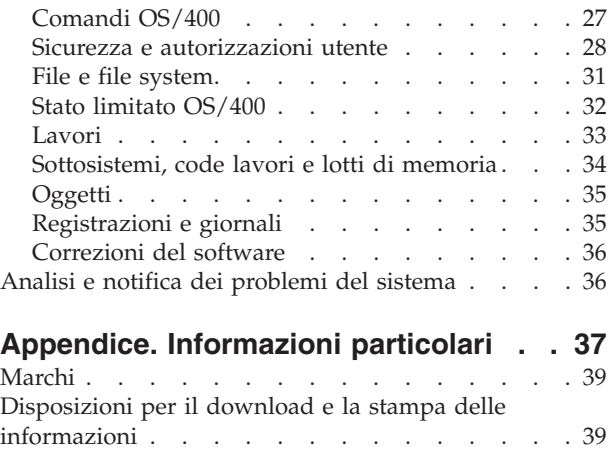

# <span id="page-6-0"></span>**Operazioni di base del sistema**

Il server iSeries<sup>(TM)</sup> è un sistema versatile, potente e di facile utilizzo. Tuttavia, molte delle funzioni e delle caratteristiche di questo ambiente sono specifiche di IBM<sup>(R)</sup> e dell'iSeries e potrebbero non essere conosciute da utenti che hanno maggiore esperienza di un ambiente basato su Windows<sup>(R)</sup> o UNIX<sup>(R)</sup>. Questo argomento introduce alcuni concetti e attività chiave richiesti per le operazioni di base di iSeries. Molti di questi argomenti forniscono un'introduzione ed un esempio e quindi suggeriscono ulteriori risorse per informazioni più dettagliate o avanzate.

#### **[Novità](rzal2whatsnew.htm) in V5R3**

Individuare un riepilogo degli aggiornamenti e modifiche a queste informazioni in V5R3.

#### **Stampa di questo [argomento](rzal2printthis.htm)**

Accedere o stampare questo documento in formato PDF.

#### **[Operazioni](rzal2manageops.htm) di base iSeries**

Utilizzare questo argomento per individuare le procedure e le informazioni di supporto per le attività di sistema comuni.

#### **Avvio e [arresto](rzal2startstop.htm) del server**

Individuare informazioni che permettono di avviare, arrestare e pianificare gli arresti e i riavvii.

#### **[Concetti](rzal2reference.htm) OS/400(R)**

Acquisire ulteriori informazioni sui componenti essenziali del server iSeries, inclusi i concetti basilari della gestione lavoro, il modo in cui interagire con OS/400 e la manutenzione del sistema.

#### **Analisi e notifica dei [problemi](rzal2help.htm) del sistema**

Individuare informazioni per risolvere alcuni problemi basilari del sistema e riferimenti per ottenere ulteriore assistenza.

**Nota:** per importanti informazioni legali, leggere l'Esonero di [responsabilità](codedisclaimer.htm) del codice.

### **Novità in V5R3**

L'argomento operazione sistemi di base contiene meno cambiamenti per la versione 5 release 3 (V5R3). La guida presenta le informazioni di base su iSeries(TM) ad un nuovo operatore di iSeries e suggerisce ulteriori risorse per ottenere istruzioni più dettagliate.

Le informazioni sulla memoria e sul pannello di controllo sono state spostate nelle seguenti ubicazioni:

- v Soluzioni memoria
- v Pannello di controllo memoria

### **Stampa di questo argomento**

Per visualizzare o scaricare la versione in formato PDF, selezionare [Operazioni](rzal2.pdf) di base del sistema

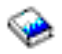

(circa 313 KB).

E' possibile visualizzare e scaricare tali argomenti correlati:

• Soluzioni memoria (177 KB) contiene i seguenti argomenti:

- <span id="page-7-0"></span>– Oggetti
- Dischi
- Nastri
- Unità ottica
- SAN (storage area network)
- v Il Pannello di controllo (335 KB) contiene i seguenti argomenti:
	- Concetti sul pannello di controllo
	- Configurazione del pannello di controllo
	- Funzioni del pannello di controllo accesso
	- Istruzioni e descrizioni per le funzioni del pannello di controllo
	- Utilizzo delle API del pannello di controllo remoto

#### **Salvataggio file PDF**

Per salvare un PDF sulla stazione di lavoro per la visualizzazione o per la stampa:

- 1. Fare clic con il tastino destro del mouse sul PDF nel proprio browser (fare clic con il tastino destro del mouse sul collegamento sopra riportato).
- 2. Fare clic su **Salva destinazione con nome...** se si sta utilizzando Internet Explorer. Fare clic su **Salva link come...** se si sta utilizzando Netscape Communicator.
- 3. Passare all'indirizzario in cui salvare il PDF.
- 4. Fare clic su **Salva**.

#### **Scaricamento Adobe Acrobat Reader**

All'utente è necessario il programma Adobe Acrobat Reader per visualizzare o stampare questi PDF. E' possibile scaricarne una copia dal sito web [Adobe](http://www.adobe.com/products/acrobat/readstep.html) (www.adobe.com/products/acrobat/readstep.html)

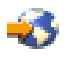

.

# **Operazioni di base di iSeries**

Il server iSeries<sup>(TM)</sup> è stato progettato per richiedere all'utente il minimo sforzo per preservare l'affidabilità dell'esecuzione e la maggior parte delle operazioni di routine viene svolta in maniera facile e veloce, una volta acquisita esperienza. Utilizzare i seguenti argomenti come ausilio nelle più comuni attività di sistema.

#### **Utilizzo delle [interfacce](rzal2interfaces.htm) iSeries**

In base al tipo di collegamento al server iSeries e al tipo di attività che si desidera eseguire, sono disponibili una serie di opzioni relative alle interfacce iSeries. Vengono apprese le modalità di accesso e di utilizzo di iSeries Navigator, dell'interfaccia basata sui caratteri e dei client wireless.

#### **[Gestione](rzal2devices.htm) delle unità**

La maggior parte delle strutture periferiche collegate al server iSeries è considerata unità. Utilizzare queste informazioni per impostare e configurare tali unità e apprendere le informazioni riguardanti la configurazione del proprio sistema.

#### **Gestione delle [emissioni](rzal2printer.htm) di stampa**

Molti lavori sul server iSeries costituiscono l'emissione di stampa. Vengono descritti in modi su come reperire, tenere traccia e gestire le emissioni di stampa in un server iSeries.

### <span id="page-8-0"></span> $\gg$

#### **[Gestione](rzal2storage.htm) della memoria**

Il server iSeries offre molteplici opzioni per il supporto della memoria fisso e rimovibile. Utilizzare questo argomento come ausilio nella configurazione e nella gestione dei supporti della memoria come ad es. dischi, lotti dischi, cartucce nastro e CD-ROM.

# ≪

#### **Avvio e [arresto](rzal2startstop.htm) di iSeries**

Il server iSeries è noto perché richiede raramente di essere arrestato o riavviato. Tuttavia, a causa di problemi nella manutenzione o per modifiche apportate nel sistema, il server iSeries necessita di essere arrestato e di essere riavviato attraverso l'IPL (initial program load). E' necessario prestare molta attenzione nell'eseguire l'arresto e il riavvio di iSeries. Per esaminare i requisiti e le opzioni necessarie per questo processo, utilizzare questo argomento.

### ≫

#### **Gestione del pannello di [controllo](rzal2cp.htm)**

Il pannello di controllo è l'interfaccia iniziale sul proprio server iSeries. Il pannello di controllo del sistema consente di stabilire l'attività del processore, leggere codici di errore per determinare l'analisi dell'errore del componente, attivare o disattivare il sistema, così come, modificare le caratteristiche dell'IPL (Initial program load). E' possibile utilizzare il pannello di controllo fisico sul sistema o configurare un pannello di controllo remoto in modo da eseguire tali operazioni.

**Nota:** le informazioni contenute in questo argomento si riferiscono esclusivamente ai server modello  $IBM<sup>(K)</sup> 270 e 8xx$ . Se si dispone di un server di modello differente, consultare l['eServer](http://publib.boulder.ibm.com/eserver) [Information](http://publib.boulder.ibm.com/eserver)(TM) Center per ulteriori informazioni.

### ≪

# **Utilizzo delle interfacce iSeries**

Esistono due modi per accedere al server iSeries<sup> $(TM)$ </sup>, da interfacce basate sui caratteri su una console o una sessione di emulazione collegata all'interfaccia stile Windows<sup>(R)</sup> in iSeries Navigator. L'interfaccia da utilizzare dipende dal tipo di collegamento con il server iSeries e dall'attività che è necessario eseguire. I seguenti argomenti aiuteranno l'utente a capire le differenze tra queste opzioni di interfaccia e forniranno alcune istruzioni su come utilizzarle in modo efficace.

#### **Collegamento a iSeries**

Esistono molte interfacce disponibili per i server iSeries e l'interfaccia che si utilizza dipende dal tipo di collegamento e dalle funzioni necessarie. Questo argomento include le istruzioni e i requisiti per l'utilizzo di console, interfacce wireless e iSeries Navigator.

#### **[Interfaccia](rzal2charinterface.htm) basata su caratteri**

E' possibile che l'interfaccia basata su caratteri, disponibile dalla maggior parte delle sessioni di emulazione o console collegate, risulti poco familiare ad utenti con poca esperienza iSeries. Questo argomento spiega come navigare nei menu  $OS/400^{(R)}$  e fornisce alcuni suggerimenti per apprendere ad utilizzare questa interfaccia.

#### **Interfaccia basata su caratteri**

L'interfaccia basata sui caratteri è disponibile dalla maggior parte delle console e delle sessioni di emulazione collegate ad un server iSeries<sup>(TM)</sup> e consente l'utilizzo di più funzioni rispetto a qualsiasi altra interfaccia. Anche se questo tipo di interfaccia potrebbe risultare all'inizio poco familiare, essa include numerosi metodi di agevole utilizzo per aiutare i nuovi utenti ed una gerarchia di attività basate su un menu per rendere semplice la ricerca di funzioni specifiche.

Tale interfaccia include tre pannelli principali: di esplorazione, di immissione e informativo. Il pannello di esplorazione consiste solitamente in un elenco di opzioni menu ed una riga comandi. E' possibile utilizzare ciò per trovare informazioni o attività sul server iSeries e per immettere i [comandi](rzal2commands.htm) CL. I pannelli di immissione sono disponibili quando OS/400(R) richiede all'utente informazioni. Utilizzare questo pannello per immettere o modificare le informazioni. I pannelli informativi indicano le informazioni del server e non consentono alcuna interazione.

#### **Ricerca delle funzioni o delle attività**

Tutte le attività server iSeries sono organizzate in categorie accessibili tramite il menu principale. E' possibile immettere le scelte del menu per spostarsi in questa gerarchia finché non si individua l'attività che si sta cercando. E' possibile che differenti utenti abbiano diverse opzioni di menu disponibili, in base alla strategia di sicurezza, alle limitazioni impostate dal responsabile di sistema e al profilo utente attivo. Una volta trovata l'opzione di menu che si desidera utilizzare, è possibile immettere i comandi nella richiesta **Selezione o comando** situata nella parte inferiore del pannello. Molti pannelli del menu dispongono di un nome elencato nell'angolo in alto a sinistra del pannello. Tale nome consente di accedere ad esso utilizzando il comando **GO** seguito dal nome del menu. Ad esempio, **GO JOB** fornisce istruzioni all'OS/400 per visualizzare il menu lavoro:

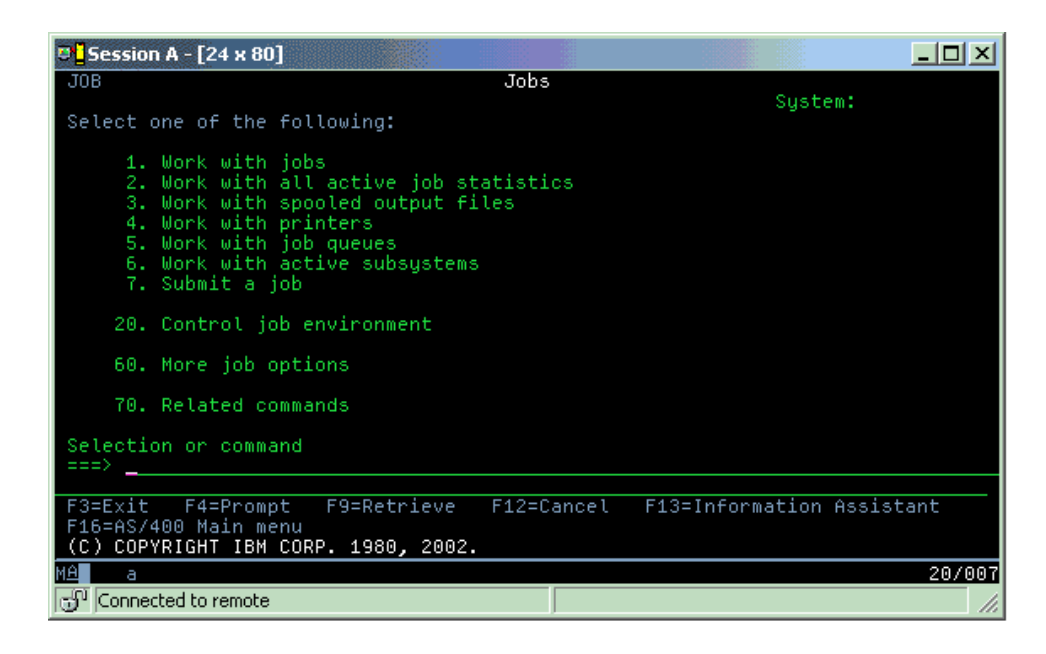

#### **Come ottenere assistenza**

L'interfaccia basata su caratteri fornisce numerosi metodi per fornire assistenza agli utenti. Innanzitutto, l'aiuto in linea è disponibile per molti pannelli premendo il tasto **Aiuto** o **F1**. E' spesso possibile ottenere aiuto su un particolare campo o voce posizionando il cursore su di esso/a e quindi premendo il tasto **Aiuto** o **F1**. Quando si immettono dei dati, è possibile ottenere aiuto immettendo un **?** in un campo di dati. Infine, è possibile controllare la quantità e il tipo di informazioni visualizzate sul pannello modificando il livello di assistenza. Il livello di assistenza stabilisce quale versione del pannello viene visualizzata. Molti pannelli di sistema hanno due diverse versioni:

- v Una versione del livello di assistenza di **base**, che contiene meno informazioni e non utilizza terminologia tecnica.
- v Un livello di assistenza **intermedio**, che visualizza più informazioni ed utilizza termini tecnici.

Alcuni campi o funzioni sono disponibili solo su una particolare versione di un pannello. Le istruzioni indicano all'utente quale versione utilizzare. Per passare da un livello di assistenza ad un altro, utilizzare F21 (Scelta livello assistenza). F21 non è disponibile da tutti i pannelli.

# <span id="page-10-0"></span>**Gestione delle unità**

Un'unità è una parte di equipaggiamento collegata al sistema. La maggior parte dell'hardware, inclusi i processori interni, le porte e gli adattatori, le unità, l'hardware delle comunicazioni, le stazioni di lavoro e le stampanti sono considerati unità. Per gestire queste unità, OS/400<sup>R</sup> le organizza per tipo, come ad esempio stazione di lavoro o unità ottica (CD-ROM) e identifica specifiche unità tramite il relativo nome risorsa. Per la maggior parte delle unità interne, come i processori, gli adattatori e le porte, OS/400 assegna automaticamente il nome risorsa. Per la maggior parte delle unità esterne e per alcune unità di memoria interne, il server iSeries<sup>TM</sup> gestisce la comunicazione con l'unità tramite un programma di controllo unità. La maggior parte delle unità gestite tramite un programma di controllo dispongono di nomi risorsa definiti dalla relativa descrizione unità. E' possibile utilizzare il tipo di unità per apprendere il relativo nome risorsa, l'ubicazione fisica, lo stato corrente e altre informazioni.

Ogni unità nel sistema ha uno stato corrente che descrive se è attivata e se comunica correntemente con il sistema. Prima che un'unità possa funzionare, sia questa che tutte le unità che la collegano al server  $iSeries<sup>(TM)</sup>$  devono essere attivate (Operative) e funzionanti. Ad esempio, se una linea di comunicazione o un adattatore di rete viene disattivato, qualsiasi unità collegata al server iSeries tramite tali unità cesserà di funzionare.

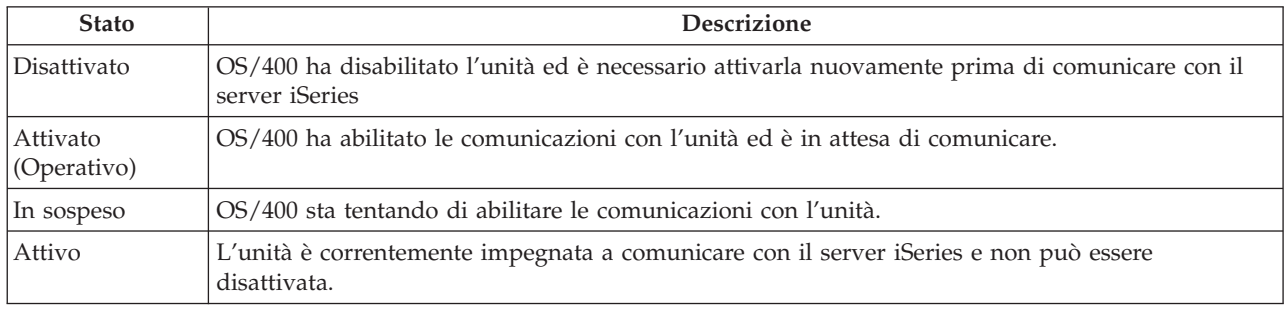

La maggior parte delle unità ha i seguenti tipi possibili di stato:

Sono possibili altri tipi di stato per alcuni tipi di unità specifiche o per indicare un problema specifico. Ad esempio, una stazione di lavoro che è in attesa di un collegamento da parte di un utente avrà uno stato di Pannello di collegamento e un'unità che OS/400 non riesce ad individuare avrà uno stato di Risorsa non individuata.

#### **Visualizzazione e gestione delle unità**

iSeries Navigator consente di visualizzare lo stato corrente, l'ubicazione fisica e le informazioni relative alla configurazione per le unità. Per gestire le unità in iSeries Navigator, espandere **Configurazione e servizi** e selezionare **Hardware**. E' possibile visualizzare informazioni dettagliate sull'unità, incluso il relativo modello, tipo e numero seriale, ubicazione fisica nel server iSeries e indirizzo logico facendo clic con il tastino destro del mouse sull'unità e selezionando **Proprietà**. Inoltre, iSeries Navigator fornisce molte funzioni per gestire le unità nastro, le unità disco e i lotti. Consultare l'aiuto in linea in iSeries Navigator per ulteriori informazioni.

Per modificare lo stato o le proprietà di un'unità, è necessario utilizzare l'interfaccia basata su caratteri e immettere go device da qualsiasi riga comandi. Per informazioni dettagliate sulla configurazione delle unità per il server iSeries, consultare **Local Device Configuration**

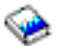

.

# <span id="page-11-0"></span>**Gestione delle emissioni di stampa**

Molti lavori generano un'emissione che necessita di essere stampata. OS/400<sup>(R)</sup> gestisce questa operazione creando file di spool che contengono i dati del documento ed elaborando istruzioni per il lavoro di stampa. Una volta creato, OS/400 invia i file di spool alla coda di emissione. Simili ad una coda lavori, le code di emissione conservano molteplici file di spool fino a che la stampante non si renda disponibile. Il modo in cui la coda di emissione alla quale OS/400 invia il file di spool varia a seconda degli attributi di lavoro, del profilo utente e delle impostazioni della stazione di lavoro. Prima che qualsiasi file di spool venga stampato, è necessario attivare l'unità di stampa e il programma di scrittura della stampante. Tale programma è una funzione OS/400 che opera in ogni stampante attiva presente sul sistema. Una volta attivo, controlla la coda di emissione specificata (o code di emissione) e invia i file di spool alla propria stampante.

#### **Gestione delle emissioni di stampa**

iSeries(TM) Navigator consente di individuare e gestire emissioni di stampa da due ubicazioni: Operazioni di base e Gestione lavoro.

- v Per visualizzare un elenco di file di spool in attesa specificatamente di essere stampati, espandere **Operazioni di base** e quindi fare clic su **Emissione di stampa**. Ciò consente di visualizzare tutti i file di spool associati all'utente corrente. E' possibile gestire altri lavori di stampa selezionando **Vista —> Personalizza questa vista —> Includi** dal menu iSeries(TM) Navigator. Fare clic con il tastino destro del mouse sul file di spool per conservare, rilasciare, spostare, cancellare il lavoro di stampa o convertirlo nel formato PDF. E' possibile inoltre selezionare **Proprietà** per modificare molti attributi del file di spool.
- v Per visualizzare un elenco di tutte le code di emissione, espandere **Gestione lavoro** e fare clic su **Code di emissione**. Tale operazione consentirà di visualizzare tutte le code di emissione per tutti gli utenti. Una coda di emissione consiste in un oggetto che contiene un elenco di file di spool da scrivere su un'unità di emissione, quale una stampante. Selezionare una qualsiasi coda di emissione per visualizzare l'elenco di file di spool relativi a tale coda.

#### **Avvio stampanti**

Prima di avviare la stampante, verificare quanto segue:

- v che la stampante sia attiva e pronta all'uso
- v che la stampante o il metodo di stampa siano stati configurati in OS/400.

Per avviare una stampante iSeries da una CLI (command line interface), eseguire i seguenti passi:

- 1. Attivare la stampante:
	- a. Immettere il comando WRKCFGSTS \*DEV \*PRT. Nel pannello Gestione stato della configurazione è possibile visualizzare un elenco delle unità.
	- b. Immettere 1 accanto alla descrizione dell'unità di stampa per attivare la stampante.
- 2. Utilizzare il comando STRPRTWTR (Avvio programma di scrittura stampante) per avviare il programma di scrittura della stampante e specificare quale stampante e coda di emissione (o code) occorreranno al programma.

Per avviare una stampante iSeries da iSeries Navigator, effettuare quanto segue:

- 1. In iSeries Navigator, selezionare il server, espandere **Operazioni di base** e selezionare **Stampanti**.
- 2. Se lo stato della stampante (visualizzato nel pannello di destra) è **Non disponibile**, fare clic con il tastino destro del mouse sulla stampante e selezionare **Disponibile**.
- 3. Fare clic con il tastino destro del mouse sulla stampante e selezionare **Avvia**.

#### **Informazioni correlate**

<span id="page-12-0"></span>Configurare e gestire la stampa può risultare un'attività complessa in iSeries. Per informazioni aggiuntive, fare riferimento alle seguenti risorse nell'iSeries Information Center:

#### **Stampa**

Utilizzare queste informazioni per apprendere le soluzioni di stampa iSeries e le modalità di configurazione.

#### **Printer Device Programming**

Per reperire le procedure dettagliate per la gestione delle stampanti e delle funzioni di stampa in OS/400.

#### **Stampa [redbook](http://www.redbooks.ibm.com/abstracts/sg242160.html)**

Per apprendere le capacità di stampa del server iSeries e reperire consigli pratici sulla configurazione.

# **Gestione della memoria**

### ≫

I server iSeries(TM) offrono un'ampia varietà di opzioni per la memorizzazione dei dati del sistema. All'interno, il server iSeries comprende unità disco che possono essere distribuite alle diverse unità di espansione (o torri). Come un operatore di sistema, l'utente potrebbe dover gestire queste unità disco e tenere traccia del loro utilizzo in ambito lavorativo. Inoltre, esistono molte opzioni per la gestione di supporti magnetici rimovibili come quali nastri e unità ottiche (CD-ROM o DVD). Queste unità di memoria vengono utilizzate spesso per eseguire una copia di riserva del sistema e per l'archiviazione dei dati.

Per ulteriori informazioni, consultare l'argomento Soluzioni memoria.

≪

# **Gestione del pannello di controllo**

### ≫

Il pannello di controllo è l'interfaccia iniziale al server iSeries<sup>(TM)</sup>. Da esso, è possibile elaborare le funzioni di sistema nel seguente modo:

- Stabilire l'attività del processore
- v Visualizzare e richiamare gli attributi o i codici di errore per analizzare i problemi
- v Attivare o disattivare il sistema
- v Impostare le caratteristiche dell'IPL

E' possibile utilizzare il pannello di controllo fisico presente sul sistema oppure impostare un pannello di controllo remoto per eseguire queste funzioni. Per ulteriori informazioni, consultare l'argomento Pannello di controllo. Sarà utile impostare il pannello di controllo virtuale o remoto, accedere alle funzioni del pannello remoto ed utilizzare le API per far funzionare il proprio pannello di controllo remoto con un programma scritto dall'utente.

**Nota:** le informazioni contenute in questo argomento si riferiscono esclusivamente ai server modello IBM<sup>(R)</sup> 270 e 8xx . Se si dispone di un server di modello differente, visitare l'eServer<sup>(TM)</sup> [Information](http://publib.boulder.ibm.com/eserver) [Center](http://publib.boulder.ibm.com/eserver) per ulteriori informazioni.

≪

## <span id="page-13-0"></span>**Avvio e arresto del server**

**Nota:** le procedure di avvio e di arresto del server dipendono se il sistema è diviso in partizioni. Le seguenti istruzioni sono significative solo per un server iSeries<sup>(TM)</sup> senza partizioni. Se si dispone di un sistema suddiviso in partizioni (senza l'hardware management console per eServer<sup> $(TM)$ </sup>), consultare Riavvio e spegnimento di un sistema con partizioni logiche nell'argomento Partizioni logiche. Se si dispone di un sistema diviso in partizioni (con la hardware management console per eServer), consultare Partizioni logiche con l'Hardware Management Console per eServer.

Indipendentemente dalla modalità di configurazione del server iSeries, l'avvio e l'arresto del server richiede un'attenta pianificazione al fine di evitare perdite di dati e proteggere l'integrità del sistema. Il server iSeries fornisce una serie di metodi di avvio del sistema che consentono diverse interazioni con l'utente. Per un ausilio sull'avvio o un sicuro spegnimento del sistema fare consultare le seguenti procedure.

#### **Avvio del [server](rzal2ipl.htm)**

Utilizzare questo argomento per selezionare un metodo di avvio del server e per gestire inerenti l'IPL (initial program load).

#### **[Collegamento](rzal2signon.htm) al sistema**

Utilizzare questo argomento per accedere alle funzioni di iSeries dopo aver eseguito l'avvio.

#### **[Arresto](rzal2stop.htm) del server**

Utilizzare questo argomento per eseguire uno spegnimento corretto del server e per pianificarne i riavvii controllati.

Una serie di valori di sistema determina le opzioni disponibili per l'avvio e l'arresto di iSeries. Per ulteriori informazioni, consultare valori di sistema che [controllano](rzal2iplsys.htm) l'IPL.

# **Avvio del server**

Alcune modifiche alle impostazioni di sistema o alla configurazione hardware richiedono che il server iSeries<sup>(TM)</sup> passi attraverso una sequenza di avvio denominata IPL (initial program load). Durante l'IPL, i programmi del sistema vengono caricati dall'unità origine di caricamento scelta nella memoria ausiliaria del sistema. Viene controllato anche l'hardware di sistema. Il pannello di controllo del server iSeries<sup>(TM)</sup> visualizza una serie di SRC (system reference code/codici di riferimento del sistema) che indicano lo stato corrente e forniscono avvertenze in caso di problemi. Una volta terminato l'IPL, l'interfaccia basata su caratteri visualizza il pannello di collegamento e gli utenti potranno collegarsi con iSeries Navigator.

Esistono numerose opzioni per avviare un server iSeries. Consultare i seguenti argomenti per le procedure e i suggerimenti per eseguire un IPL.

#### **Avvio del sistema senza effettuare modifiche alla [configurazione](rzal2unipl.htm) (IPL non presidiato)**

Questo è il modo più comune per avviare il server iSeries. Consultare questo argomento per istruzioni su come avviare il sistema durante un'operazione normale.

#### **Modifica della [configurazione](rzal2chgipl.htm) del sistema durante un IPL (IPL presidiato)**

E' possibile che alcune situazioni richiedano di immettere informazioni o di modificare dei valori di sistema durante un IPL. Consultare questo argomento per istruzioni su come eseguire un IPL manuale.

#### **[Modifica](rzal2changeipl.htm) del tipo di IPL dal pannello di controllo del sistema**

E' possibile specificare il tipo di IPL che si desidera eseguire dal pannello di controllo del sistema. Per istruzioni, consultare questo argomento.

#### **Modifica del [programma](rzal2chgiplstartup.htm) di avvio IPL**

E' possibile creare un programma di avvio che modificherà le risorse del sistema e le risorse e attributi ad esse assegnate, che vengono avviate durante un IPL. Normalmente, i sottosistemi, i programmi di scrittura e Operational Assistant vengono avviati da questo programma.

**Nota:** per importanti informazioni legali, leggere l'Esonero di [responsabilità](codedisclaimer.htm) del codice.

#### **[Pianificazione](rzal2powersched.htm) spegnimento e riavvio del sistema**

E' possibile impostare una pianificazione che accenda e spenga il sistema automaticamente. E' possibile stabilire l'ora del giorno in cui si desidera che il sistema venga acceso e spento. E' inoltre possibile specificare speciali circostanze che modificano la normale pianificazione giornaliera, come ad es. una vacanza o una chiusura speciale.

Durante l'IPL, il pannello di controllo visualizza una serie di SRC (codici di risorsa di sistema) che indicano l'attività corrente del sistema. Per ulteriori informazioni, consultare il programma di rilevazione SRC IPL.

Se si incontrano dei problemi generali durante un IPL, consultare Cause di IPL [anomali](rzal2abnormalipl.htm) per un aiuto nella risoluzione dei problemi.

### **Avvio del sistema senza apportare modifiche di configurazione (IPL non presidiato)**

L'IPL non presidiato ripristina la memoria di sistema e riconosce automaticamente le modifiche alla configurazione. La quantità di tempo necessaria per l'esecuzione di un IPL dipende dalla dimensione e dalla complessità del sistema e varia da pochi minuti a diverse ore. Quando si esegue un IPL non presidiato, viene visualizzato sulla stazione di lavoro il pannello di collegamento.

**Nota:** Se si lavora su un sistema che dispone di partizioni logiche, consultare la documentazione su Riavvio e spegnimento su un sistema con partizioni logiche.

#### **Informazioni preliminari**

Questa procedura presuppone che il server iSeries<sup>(TM)</sup> sia in esecuzione e richiede che siano state soddisfatte diverse altre condizioni prima di iniziare un IPL. La maggior parte dei valori delle impostazioni sono predefiniti e opportuno comunque verificarli in caso di incertezze.

- v La [modalità](rzal2ipliplmodeco.htm) IPL del server iSeries deve essere impostata su **Normale** (IPL non presidiato).
- v E' necessario che il valore di sistema Tipo di riavvio (QIPLTYPE) sia impostato su non presidiato (0). Per informazioni sulla modalità di impostazione di questo valore di sistema, consultare [Valori](rzal2iplsys.htm) di sistema per [controllare](rzal2iplsys.htm) l'IPL.
- v Attivare qualsiasi unità che si desidera di utilizzare, come ad esempio terminali, stampanti, unità nastro e unità di controllo.

#### **Per eseguire un IPL non presidiato**

1. Immettere **ENDSYS** o **ENDSBS \*ALL** su qualsiasi riga comandi e premere **Invio**.

**Nota:** per opzioni su questi comandi (ad esempio, per impostare il tempo di ritardo), consultare Descrizione comando ENDSYS (Chiusura sistema) e Descrizione comando ENDSBS (Chiusura sottosistema).

- 2. Immettere **WRKSBS** per verificare che il sottosistema di controllo sia terminato e si trovi nello stato limitato. E' necessario che lo stato del sottosistema sia RSTD.
- 3. Immettere **PWRDWNSYS \*IMMED RESTART(\*YES)** su qualsiasi riga comandi e premere **Invio**.

Quando l'IPL non presidiato è completato, viene visualizzato il pannello di collegamento sulla stazione video. Per pianificare un IPL non presidiato, consultare [Pianificazione](rzal2powersched.htm) spegnimento e riavvio sistema.

### **Modifica del sistema durante un IPL (IPL presidiato)**

E' necessario eseguire un IPL presidiato se si desidera modificare le opzioni di IPL (initial program load), installare il sistema operativo, utilizzare DST (dedicated service tool), gestire partizioni logiche o effettuare il ripristino dopo un errore di sistema. Questa modalità IPL richiede all'utente di rispondere alle diverse richieste durante la sequenza di avvio.

#### **Informazioni preliminari**

Questa procedura presuppone che il server iSeries<sup>(TM)</sup> sia in esecuzione e richiede vengano soddisfatte diverse ulteriori condizioni prima di iniziare un IPL. La maggior parte di queste impostazioni costituisce i valori predefiniti, ma è necessario verificarle se non si è sicuri dell'impostazione corrente.

- v La [modalità](rzal2ipliplmodeco.htm) IPL per il server iSeries(TM) deve essere impostata su **Manuale** (IPL presidiato).
- v Il valore di sistema Tipo di riavvio (QIPLTYPE) deve essere impostato su presidiato (1). Consultare Valori di sistema che [controllano](rzal2iplsys.htm) l'IPL per informazioni su come impostare questo valore di sistema.
- v Attivare qualsiasi unità che si desidera utilizzare, come ad esempio terminali, stampanti, unità nastro e unità di controllo.

#### **Per eseguire un IPL presidiato**

1. Immettere **ENDSYS** o **ENDSBS \*ALL** su qualsiasi riga comandi e premere **Invio**.

**Nota:** per opzioni su questi comandi (ad esempio, per impostare il tempo di ritardo), consultare Descrizione comando ENDSYS (Chiusura sistema) e Descrizione comando ENDSBS (Chiusura sottosistema).

- 2. Immettere **WRKSBS** per controllare che il sottosistema di controllo sia chiuso e che sia in stato limitato. Lo stato del sottosistema deve essere RSTD.
- 3. Immettere **PWRDWNSYS \*IMMED RESTART(\*YES)** su qualsiasi riga comandi e premere **Invio**.

Una volta iniziato un IPL presidiato, il sistema visualizza il pannello delle opzioni IPL e consente all'utente di scegliere quali opzioni gestire durante l'IPL. Durante l'IPL, il sistema visualizza tutte le opzioni che sono state selezionate o che sono necessarie a causa delle modifiche del sistema. Per ulteriori informazioni, consultare Pannelli IPL [presidiato.](rzal2iplots.htm)

**Pannelli IPL presidiato:** Durante un IPL presidiato, il proprio terminale o console visualizza qualsiasi pannello necessario o selezionato.

I seguenti pannelli verranno visualizzati durante l'IPL se vengono selezionati sul pannello delle opzioni IPL.

#### **[Impostazione](rzal2iplsetopt.htm) opzioni principali del sistema**

L'impostazione delle opzioni principali del sistema consente di configurare e denominare le nuove unità e di specificare le opzioni per l'ambiente operativo.

#### **[Definizione](rzal2ipldefinesys.htm) o modifica del sistema**

La definizione o la modifica del sistema consente di modificare i valori del sistema e altri attributi del sistema durante l'IPL.

I seguenti pannelli vengono visualizzati se le modifiche del sistema li richiedono.

#### **[Modifica](rzal2ipleditpaths.htm) dei percorsi di accesso**

Le applicazioni utilizzano dei percorsi di accesso per stabilire l'ordine delle registrazioni in un file database. Se tali percorsi sono stati modificati, utilizzare questo pannello per ricrearli.

#### **[Modifica](rzal2ipleditconstraints.htm) del controllo dei vincoli in sospeso**

E' possibile che alcuni file fisici abbiano limitazioni su di essi che è necessario verificare durante un IPL. Questo pannello consente di verificare lo stato di tali file fisici.

*Impostazione opzioni principali del sistema:* Il pannello Impostazione opzioni principali del sistema consente di selezionare la configurazione automatica, il tipo di denominazione di configurazione delle unità e l'ambiente specifico nel quale si desidera operare.

- 1. Utilizzando le seguenti informazioni, immettere i nuovi valori sui valori esistenti nei seguenti campi:
	- v Abilitazione configurazione automatica
		- **Y** (Sì) configura automaticamente le unità locali.
		- **N** (No) indica nessuna configurazione automatica.
	- v Denominazione configurazione unità
		- **\*NORMAL** utilizza una convenzione di denominazione univoca per il server iSeries(TM), ad esempio, DSP01 e PRT01 per terminali e stampanti, TAP01 e OPT01 per unità nastro e CD-ROM.
		- **\*DEVADR** utilizza una convenzione di denominazione che è stata ottenuta dal nome di risorsa dell'unità, ad esempio, DSP010203 per un terminale, PRT010203 per una stampante, TAP01 e OPT01 per unità nastri e CD-ROM.
	- v Ambiente speciale predefinito
		- \*NONE indica che non esiste alcun ambiente speciale.
- 2. Premere **Invio**.

*Definizione o modifica del sistema all'IPL:* Nel pannello Definizione o modifica del sistema all'IPL è possibile modificare la configurazione del sistema, i valori di sistema, gli attributi di rete, i profili utente e gli attributi dell'oggetto o del file. Questo pannello viene visualizzato quando si immette Y (Sì) nel campo Definizione o modifica del sistema all'IPL nel pannello Opzioni IPL.

- 1. Selezionare una delle seguenti opzioni:
	- v Per modificare il modo in cui il sistema viene avviato, selezionare l'opzione 3 (Comandi dei valori di sistema). Per ulteriori informazioni, consultare [Modifica](rzal2iplchgsysval.htm) dei valori di sistema durante l'IPL.
	- v Per modificare una delle altre opzioni, selezionarle prima di uscire e continuare l'IPL.
- 2. Al termine dell'utilizzo delle opzioni su questo pannello, premere **F3** (Fine e continuazione IPL) per continuare l'IPL.

*Modifica dei percorsi di accesso durante un IPL presidiato:* I percorsi di accesso definiscono l'ordine in cui i record in un file di database sono organizzati per essere elaborati da un programma. Se ci sono percorsi di accesso da ricostruire, viene visualizzato, dopo il pannello Opzioni IPL, il pannello Modifica della ricostruzione dei percorsi di accesso.

**Suggerimento:** utilizzare le informazioni dell'aiuto in linea di questo pannello per ulteriori dettagli su ogni colonna e campo.

Un messaggio notifica che un giornale deve eseguire un ripristino del percorso di accesso. Un giornale è un oggetto di sistema. Viene utilizzato per memorizzare le voci in un ricevitore di giornale quando si effettua una modifica ad un oggetto associato al giornale. In questo pannello non vengono visualizzati i percorsi di accesso che (in quanto memorizzati) sono ripristinabili. La soglia di IPL indica che i percorsi di accesso, con un numero di sequenza inferiore o uguale al numero specificato, verranno ricostruiti al momento dell'IPL. E' possibile impostare tale valore da 1 a 99 (il valore predefinito è 50). Se la soglia di IPL viene modificata, vengono modificati tutti i percorsi di accesso con uno stato IPL e AFTIPL in modo da riflettere il nuovo stato della soglia di IPL.

- v Per modificare la sequenza di percorsi di accesso che vengono ricostruiti:
	- Effettuare ogni modifica nella colonna Seq.
	- Premere **Invio**.
- v Se non si desidera modificare la sequenza, premere **Invio** e verrà visualizzato il pannello Visualizzazione dello stato del percorso di accesso se ci sono ancora percorsi di accesso da ricostruire.

**Suggerimento:** premere **Invio** per continuare con l'IPL dal pannello Modifica di ricostruzione dei percorsi di accesso.

Se non ci sono percorsi di accesso da ricostruire, l'IPL proseguirà.

Se si preme **F3** (Fine e continuazione IPL) i percorsi di accesso vengono ricostruiti mentre l'IPL continua. Se si preme **F12** (Annullamento), si ritorna al pannello Modifica della ricostruzione dei percorsi di accesso.

Ogni 5 secondi, viene aggiornato il pannello con l'attuale tempo di esecuzione. Dopo la ricostruzione di tutti i percorsi di accesso (percorsi di accesso con una sequenza inferiore o uguale alla soglia di IPL), l'IPL proseguirà.

*Modifica del controllo dei vincoli in sospeso durante un IPL presidiato:* Durante un IPL presidiato, viene visualizzato il pannello Modifica del controllo dei vincoli in sospeso se ci sono vincoli da controllare. Un vincolo è un attributo che pone restrizioni o limitazioni a un file fisico.

**Suggerimento:** utilizzare le informazioni dell'aiuto in linea di questo pannello per ulteriori dettagli su ogni colonna e campo.

Nel pannello Modifica del controllo dei vincoli in sospeso, è possibile modificare la sequenza (da 1 a 99) dei vincoli da controllare. Se il vincolo ha una sequenza inferiore o uguale alla soglia di IPL, viene controllato durante l'IPL. Se il vincolo ha una sequenza superiore alla soglia di IPL, viene controllato dopo l'IPL. La sequenza \*HLD indica che il vincolo non verrà controllato fino a quando non sarà modificato con un numero compreso tra 1 e 99. Quando si modifica la soglia di IPL, verranno modificati tutti i vincoli con uno stato IPL o AFTIPL in modo da riflettere il nuovo stato della soglia di IPL.

- v Per modificare la sequenza del controllo dei vincoli in sospeso:
	- 1. Effettuare ogni modifica nella colonna Seq
	- 2. Premere **Invio**.
- v Se non si desidera modificare la sequenza, premere **Invio**. Viene visualizzato il pannello Visualizzazione stato dei vincoli se ci sono ancora dei vincoli da controllare.

Se si preme **F3** (Fine e continuazione IPL) i vincoli vengono controllati mentre l'IPL prosegue. Ogni cinque secondi, il pannello viene aggiornato con l'attuale tempo di esecuzione. Dopo la verifica di tutti i vincoli con lo stato IPL, l'IPL proseguirà. Se si preme **F12** (Annullamento), si ritorna al pannello Modifica del controllo dei vincoli in sospeso.

### **Modifica dell'IPL di sistema dal pannello di controllo**

I pulsanti Incremento/Decremento vengono utilizzati per modificare il [tipo](rzal2ipltypeco.htm) e la [modalità](rzal2ipliplmodeco.htm) di IPL (initial program load) su server su cui non è presente il pulsante di modalità. Utilizzare la Funzione 02 per selezionare il tipo di IPL (A, B, o D) e la Modalità (Normale, Manuale). Per selezionare il tipo e la modalità IPL, dal pannello di controllo, effettuare quanto segue:

- 1. Utilizzare i pulsanti Incremento/Decremento per selezionare la Funzione 02 e premere il pulsante Conferma.
- 2. Utilizzare i pulsanti Incremento/Decremento per selezionare il tipo e la modalità di IPL desiderato e quindi, per salvare, premere il pulsante Conferma.
- 3. E' inoltre possibile specificare un IPL veloce o lento che può essere impostato una sola volta dal pannello console quando il server è spento. Selezionare la Funzione 02 e premere due volte **Conferma**. Quindi, utilizzare i pulsanti Incremento/Decremento per selezionare F (Fast/Veloce), S (Slow/Lento), o V (Valore dagli attributi di IPL).

L'attributo IPL di diagnostica hardware determina il tipo dei successivi IPL. \*MIN è l'impostazione consigliata, tuttavia, se si prevedono problemi hardware, specificare \*ALL sul parametro Diagnostica hardware. Utilizzare il comando CHGIPLA (Modifica degli attributi di IPL) per modificare l'attributo di IPL.

Consultare Pannello di controllo per le informazioni correlate. Se si dispone di un sistema con partizioni, consultare Riavvio e spegnimento di un sistema con partizioni logiche.

### **Modifica del programma di avvio IPL**

Il lavoro con avvio automatico nel sottosistema di controllo trasferisce il controllo al programma specificato nel programma di avvio per impostare il valore di sistema QSTRUPPGM. E' possibile personalizzare questo programma.

E' possibile creare un proprio programma e modificare il programma di avvio per impostare il valore di sistema (QSTRUPPGM) sul nome di tale programma. Oppure è possibile utilizzare il programma inviato QSTRUP presente nella libreria QSYS come base per creare il proprio programma. Per effettuare ciò:

- 1. Richiamare l'origine del programma inviato utilizzando il comando RTVCLSRC (ad esempio, **RTVCLSRC PGM(QSYS/QSTRUP) SRCFILE(YOURLIB/YOURFILE)**).
- 2. Modificare il programma.
- 3. Creare il programma utilizzando il comando CRTCLPGM, inserendolo nella propria libreria.
- 4. Sottoporre il programma a verifica per controllare che funzioni.
- 5. Modificare il programma di avvio per impostare il valore di sistema (QSTRUPPGM) sul nome del programma e nella libreria specificati sul comando CRTCLPGM.

#### **Esonero di responsabilità dell'esempio di codice**

IBM<sup>(R)</sup> fornisce una licenza non esclusiva per utilizzare tutti gli esempi del codice di programmazione da cui creare funzioni simili personalizzate, in base a richieste specifiche.

Questo codice di esempio è fornito dall'IBM con la sola funzione illustrativa. Questi esempi non sono stati interamente testati in tutte le condizioni. IBM, perciò, non fornisce nessun tipo di garanzia o affidabilità implicita, rispetto alla funzionalità o alle funzioni di questi programmi.

Tutti i programmi qui contenuti vengono forniti all'utente ″COSI' COME SONO″ senza garanzie di alcun tipo. Le garanzie implicite di non contraffazione, commerciabilità e adeguatezza a scopi specifici sono espressamente vietate.

#### **Origine per il programma di avvio CL**

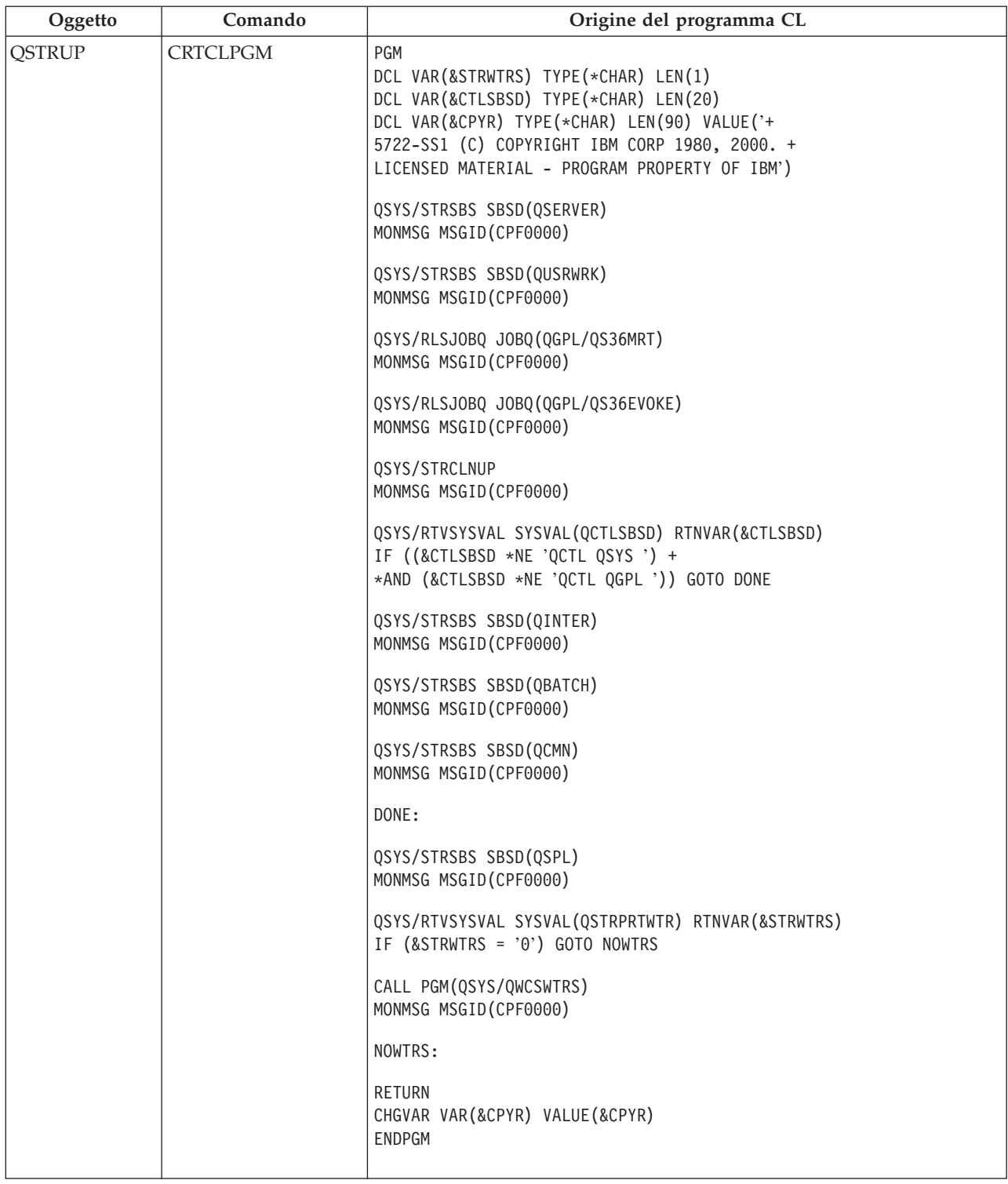

#### **Valore di sistema Programma di avvio per impostare il sistema (QSTRUPPGM)**

Programma di avvio per impostare il sistema (QSTRUPPGM) è il programma di avvio. Questo valore specifica il nome del programma che viene richiamato da un lavoro con avvio automatico quando viene avviato il sottosistema di controllo. Questo programma esegue le funzioni di impostazione, come l'avvio dei sottosistemi e delle stampanti. Questo valore di sistema può essere modificato solo dal responsabile

della riservatezza o da qualcuno che disponga di tale autorizzazione. Una modifica a questo valore di sistema diventa effettiva quando si esegue il successivo IPL. QSTRUPPGM può avere i seguenti valori:

- v 'QSTRUP QSYS': il programma specificato viene eseguito come risultato di un trasferimento del controllo a tale programma da parte di un lavoro con avvio automatico nel sottosistema di controllo.
- v '\*NONE': il lavoro con avvio automatico termina normalmente senza richiamare un programma.

Il programma di avvio predefinito QSYS/QSTRUP effettua quanto segue:

- v Avvia il sottosistema QSPL per il lavoro di spool
- v Avvia il sottosistema QSERVER per il lavoro del server dei file
- v Avvia il sottosistema QUSRWRK per il lavoro dell'utente
- v Rilascia le code lavori QS36MRT e QS36EVOKE se erano congelate (queste code sono utilizzate dall'ambiente System/36(TM))
- v Avvia la ripulitura dell'Operational Assistant, se prevista
- v Avvia tutti i programmi di stampa a meno che l'utente non abbia specificato diversamente nel pannello Opzioni IPL
- v Se il sottosistema di controllo è QCTL, avvia i sottosistemi QINTER, QBATCH e QCMN

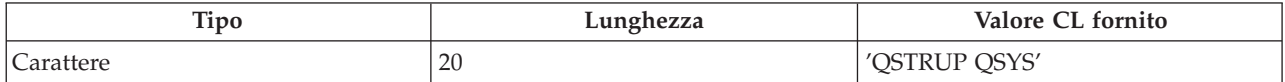

Per avere informazioni dettagliate, consultare Programma di avvio per impostare il valore di sistema (QSTRUPPGM).

#### **Pianificazione spegnimento e riavvio del sistema**

Per alcuni sistemi, è possibile che l'utente desideri pianificare regolarmente routine di spegnimenti e avvii. Il server iSeries(TM) supporta questa funzione consentendo di definire una pianificazione che avvisi gli utenti di un'imminente procedura di spegnimento e quindi rimane in attesa per un periodo di tempo predefinito per consentire agli utenti di completare il lavoro e scollegarsi. Ad esempio, è possibile scegliere che venga eseguito lo spegnimento venerdì notte e l'avvio lunedì mattina. Tale pianificazione consente inoltre di definire l'invio di un messaggio a tutti gli utenti collegati e di specificare il tempo di attesa tra l'invio di un messaggio e l'inizio della sequenza di spegnimento.

Per gestire la pianificazione, immettere go power in una qualsiasi riga comandi. I seguenti argomenti forniscono le procedure per la gestione delle pianificazioni di accensione e spegnimento.

#### **Visualizzazione della pianificazione di [accensione/spegnimento](rzal2pwrdisplay.htm)**

Per visualizzare le correnti impostazioni di pianificazione accensione/spegnimento.

#### **Modifica dei valori predefiniti della pianificazione di [accensione/spegnimento](rzal2pwrchangedefault.htm)**

Per modificare le correnti impostazioni della propria pianificazione di accensione/spegnimento.

**Modifica della pianificazione di [accensione/spegnimento](rzal2pwrchangeday.htm) per un unico evento** Per creare un'ora di accensione/spegnimento pianificata senza adattare la pianificazione predefinita.

#### **Risoluzione dei problemi nella pianificazione di [accensione/spegnimento](rzal2pwrtrouble.htm)**

Per evitare possibili problemi con la pianificazione di accensione/spegnimento.

**Visualizzazione della pianificazione di accensione e spegnimento:** La pianificazione dell'accensione e spegnimento assicura che il sistema venga acceso e spento ad orari specifici durante il giorno o la notte. Per visualizzare tale funzione:

1. Su qualsiasi riga comandi, immettere go power e premere **Invio**.

2. Selezionare l'opzione 1 (Visualizzazione pianificazione accensione e spegnimento) nel menu Attività di accensione e spegnimento sistema.

La pianificazione di accensione e spegnimento visualizza la data, il giorno e l'ora (utilizzando un orologio di 24 ore) in cui il sistema verrà acceso e spento. La colonna Descrizione include commenti su quei giorni che sono stati modificati rispetto alla pianificazione regolare del sistema. Qualsiasi utente può visualizzare questa pianificazione.

**Modifica dei valori predefiniti della pianificazione di accensione e spegnimento.:** Per impostare la propria pianificazione di accensione e spegnimento, selezionare l'opzione 2 (Modifica pianificazione accensione e spegnimento) nel menu Attività di accensione e spegnimento sistema (POWER). Nel pannello Modifica pianificazione accensione/spegnimento, premere **F10** (Modifica valori predefiniti accensione/spegnimento).

Su questo pannello, è possibile modificare il primo giorno della settimana immettendo un numero nel campo Primo giorno della settimana. Inoltre, il sistema invia automaticamente agli utenti un messaggio che li informa che il sistema verrà spento. E' possibile indicare quanti minuti prima dello spegnimento, si desidera che il sistema invii questo messaggio nel campo Minuti prima dello spegnimento per l'invio del messaggio.

Quando il sistema invia il messaggio di spegnimento, è possibile ritardare l'orario pianificato per lo spegnimento da 30 minuti a 3 ore quando si risponde al messaggio. In questo caso il sistema attenderà il tempo stabilito prima di spegnersi. Questa è l'unica possibilità di ritardare l'orario.

Ad esempio, se si desidera che il sistema si accenda di lunedì alle 5:30 a.m. e si spenga di Venerdì alle 11:00 p.m e si desidera che di sabato e di domenica il sistema si accenda alle 7:30 a.m e si spenga alle 8:00 p.m., immettere i nuovi orari nelle colonne Accensione predefinita e Spegnimento predefinito accanto a sabato e domenica. Quando si preme **Invio**, le modifiche vengono visualizzate nei pannelli Visualizzazione orari di accensione/spegnimento e Modifica orari di accensione/spegnimento.

**Modifica della pianificazione di accensione e spegnimento per un unico evento:** Il pannello Modifica della pianificazione di accensione e spegnimento consente di modificare la pianificazione di accensione e spegnimento per un unico giorno.

Ad esempio, per modificare l'orario di accensione e spegnimento nel caso di una ricorrenza aziendale ad esempio mercoledì, 3 maggio:

- 1. Immettere 14:30 nella colonna Spegnimento per fare in modo che il sistema si spenga alle 2:30 p.m. e gli impiegati possano festeggiare la ricorrenza.
- 2. Immettere la ragione della modifica, Chiusura Ricorrenza aziendale, nella colonna Descrizione di fronte alla data e all'ora e premere **Invio**.
- 3. Immettere l'ora di avvio 5:30 nella colonna Accensione per riaccendere il sistema giovedì, 4 maggio.

Per visualizzare la pianificazione a partire da una data differente, immettere la data con cui si vuole iniziare nel campo Inizio elenco da e premere **Invio**. Le informazioni visualizzate iniziano dalla data specificata.

**Risoluzione dei problemi nella pianificazione di accensione automatica:** Se la pianificazione di accensione non funziona:

- v Assicurarsi che il comando STRCLNUP (Avvio funzione di ripulitura) sia parte del proprio programma di avvio.
- v Il programma di pianificazione dell'accensione automatica utilizza, per elaborare le richieste di modifiche alla pianificazione, un lavoro denominato QSYSSCD. Il comando STRCLNUP (Avvio funzione di ripulitura) deve essere eseguito per avviare il lavoro QSYSSCD. Il programma di avvio

<span id="page-22-0"></span>fornito dall'IBM<sup>(R)</sup> include il comando STRCLNUP (Avvio funzione ripulitura). Se l'utente dispone di un proprio programma di avvio da un precedente release, questo potrebbe non contenere il comando STRCLNUP (Avvio funzione di ripulitura).

- v Assicurarsi di specificare Sì nel comando CHGCLNUP (Modifica funzione ripulitura) per consentire la ripulitura automatica. Il lavoro QSYSSCD non si avvierà se non si consente la ripulitura automatica.
- v Assicurarsi che il comando STRCLNUP (Avvio funzione di ripulitura) inoltri il lavoro QSYSSCD alla coda lavori specificata nel comando CHGCLNUP (Modifica funzione ripulitura).
- v Controllare per verificare che il lavoro QSYSSCD sia in esecuzione; potrebbe trovarsi su una coda lavori congelata.
- v Assicurarsi che la coda lavori a cui è stato inoltrato il comando STRCLNUP (Avvio funzione di ripulitura) abbia il parametro numero massimo di lavori impostato su \*NOMAX o su un numero maggiore di 1. Poiché il lavoro QSYSSCD è sempre in esecuzione, gli altri lavori che svolgono funzioni di ripulitura automatica e spegnimento non sono in grado di avviarsi se il parametro numero massimo di lavori è impostato su 1. Per modificare il parametro numero massimo di lavori sulla coda lavori, utilizzare il comando CHGJOBQE (Modifica specifica coda lavori).
- v Assicurarsi che la [modalità](rzal2ipliplmodeco.htm) sia impostata su Normale o Automatica.

### **Cause di IPL anomali**

Un IPL (initial program load) anomalo può essere causato da uno dei seguenti motivi:

- v L'utilizzo del comando ENDJOBABN (Fine anomala del lavoro). Per controllare se è stato utilizzato tale comando, ricercare il messaggio CPC1124 nella registrazione lavori.
- v L'utilizzo dell'opzione 7 (Avvio di un programma di manutenzione), quindi l'opzione 7 (Funzione pannello operativo) nel menu DST (Dedicated Service Tool).
- v L'utilizzo del pulsante Alimentazione (sul pannello di controllo) invece del comando PWRDWNSYS.
- v Un problema di alimentazione avvenuto prima che tutti i dati vengano registrati dalla memoria principale sul disco.
- v Un qualsiasi SRC (Codice di riferimento di sistema-System reference code) B900 xxx (dove xxxx è un qualsiasi numero o lettera) durante l'avvio della fase relativa al sistema operativo dell'IPL.
- v Un comando PWRDWNSYS (Spegnimento sistema) che non è stato completato, terminando con l'SRC B900 3F10.
- v Un qualsiasi controllo di funzione nel sottosistema di controllo che ha causato l'arresto del sistema.
- v L'immissione di un comando PWRDWNSYS nella partizione primaria senza aver prima disattivato le partizioni secondarie.
- v Lo spegnimento del sistema quando il ripristino del database non è stato completato durante l'IPL.

Nota: se è stato immesso il comando ENDJOBABN (Fine anomala del lavoro), il messaggio CPI0990 si troverà in QHST. Per tutti gli altri motivi, il messaggio CPI091D si troverà in QHST specificando il motivo dell'IPL anomalo.

Per ulteriore assistenza nella risoluzione di problemi, consultare Servizio, supporto e risoluzione di problemi.

# **Collegamento al server**

Il server iSeries(TM) richiede che gli utenti si colleghino al sistema prima di ottenere l'accesso a qualsiasi funzione del sistema. Ciò costituisce per entrambi una misura di sicurezza e consente la personalizzazione di ogni sessione utente. Oltre al controllo della parola d'ordine, OS/400(R) utilizza l'operazione di collegamento per accedere al profilo utente specificato. OS/400 utilizza questo profilo utente per personalizzare i pannelli, fornendo considerazioni per le funzioni disponibili e sulla lingua dell'utente.

Per collegarsi al server utilizzando iSeries<sup>(TM)</sup> Navigator:

1. Selezionare un server.

2. Dalla finestra Collegamento iSeries, immettere l'ID utente e la parola d'ordine.

Per collegarsi al server utilizzando l'interfaccia basata sui caratteri.

- 1. Immettere l'ID utente, la parola d'ordine (se è attiva la riservatezza) e compilare i campi di immissione facoltativi che si vogliono utilizzare. Utilizzare il tasto di Tabulazione per spostare il cursore da un campo all'altro del pannello. Note:
	- v Il campo Parola d'ordine viene visualizzato solo se la riservatezza della parola d'ordine è attiva sul sistema.
	- v Nell'angolo in alto a destra del pannello Collegamento vengono visualizzati il nome del sistema utilizzato, il sottosistema utilizzato dal sistema e l'ID (identificativo) della stazione video.

#### 2. Premere **Invio**.

Se questo è un IPL (initial program load) non presidiato, si verificano una o più delle seguenti eventualità, in base alle opzioni selezionate sul pannello o alle definizioni nel profilo utente:

- Viene visualizzato il Menu principale.
- Viene visualizzato un altro menu.
- v Si esegue un programma o una procedura.
- v Viene inserita una libreria corrente nell'elenco librerie.

Se si specifica un programma o una procedura da eseguire e un menu da visualizzare, prima viene eseguito il programma o la procedura e quindi si visualizza il menu.

Dopo aver effettuato il collegamento, è possibile [modificare](rzal2chgpwd.htm) la parola d'ordine del sistema.

Ora che il sistema è acceso ed è in esecuzione assicurarsi che:

- v I pannelli di Operational Assistant rappresentino ora il valore predefinito.
- v Le funzioni di ripulitura del sistema vengano avviate automaticamente con valori predefiniti.
- v Il programma del tasto Attenzione per impostazione predefinita visualizzi il menu Supporto operativo (ASSIST).

### **Modifica della parola d'ordine di sistema**

Quando si installa il programma su licenza  $OS/400^{R}$ , tale programma esegue un controllo per rilevare modifiche al modello del sistema, certe condizioni di servizio e modifiche alla proprietà. Se il programma su licenza rileva tali modifiche o condizioni, verrà richiesto di immettere la parola d'ordine di sistema prima che l'IPL (initial program load) possa continuare. Se non vengono rilevate modifiche o condizioni, l'IPL continua senza richiedere la parola d'ordine di sistema.

Per completare l'IPL, è necessario immettere la parola d'ordine di sistema corretta. Se tale parola d'ordine non è disponibile, l'utente o il tecnico di manutenzione può provvisoriamente evitare l'immissione della parola d'ordine di sistema per un periodo di tempo limitato. Quando ha inizio tale periodo, contattare immediatamente il tecnico di manutenzione IBM $^{(R)}$  o il Business Partner per l'invio della parola d'ordine di sistema corretta.

#### **Per modificare la parola d'ordine di sistema**

- Se è appena stato installato del nuovo hardware, probabilmente potrebbe essere necessario modificare la parola d'ordine di sistema durante il primo IPL. Per effettuare ciò:
	- 1. Selezionare l'opzione 1 (Modifica parola d'ordine di sistema) nel pannello Verifica della parola d'ordine di sistema non riuscita.
	- 2. Vengono visualizzate le seguenti informazioni di sistema nel pannello Modifica parola d'ordine di sistema:
		- Numero di serie del sistema
		- Numero di tipo del sistema
		- Numero del modello di sistema
- <span id="page-24-0"></span>– Versione della parola d'ordine di sistema
- Numero di serie della scheda del processore

Se non si è a conoscenza della parola d'ordine di sistema, utilizzare F12 (Annullamento) e selezionare l'opzione 2 (Ignorare la parola d'ordine di sistema) nel pannello Verifica della parola d'ordine di sistema non riuscita.

- 3. Immettere la parola d'ordine nel campo vuoto e premere **Invio**.
- v Per modificare la parola d'ordine di sistema quando il sistema è operativo:
	- 1. Eseguire un IPL [presidiato.](rzal2chgipl.htm)
	- 2. Selezionare l'opzione 1 (Modifica parola d'ordine di sistema) nel pannello Verifica della parola d'ordine di sistema non riuscita.
	- 3. Immettere la parola d'ordine nel campo vuoto e premere **Invio**.

#### **Come ignorare la parola d'ordine di sistema**

Utilizzare il pannello Verifica della parola d'ordine di sistema non riuscita per ignorare la parola d'ordine di sistema quando:

- v Non si è a conoscenza o non è possibile trovare la parola d'ordine di sistema.
- v Si tenta di indovinare la parola d'ordine di sistema e viene visualizzato un messaggio indicante che la parola d'ordine immessa non è corretta.

**Nota:** se si immette erroneamente la parola d'ordine per cinque volte, è necessario eseguire di nuovo l'IPL.

Per ignorare la parola d'ordine di sistema durante il primo IPL:

- 1. Selezionare l'opzione 2 (Ignorare la parola d'ordine di sistema) nel pannello Verifica della parola d'ordine di sistema non riuscita.
- 2. Leggere le informazioni nel pannello Ignorare la parola d'ordine di sistema. Ricordarsi di contattare immediatamente il rappresentante delle vendite per ottenere la parola d'ordine di sistema prima che scada il periodo di attesa per tale parola d'ordine.
- 3. Premere **F9** (Salto) per continuare l'IPL.

Al termine dell'IPL, si riceveranno dei messaggi ogni ora che informano su quanto tempo è rimasto del periodo di attesa per la parola d'ordine.

Quando si riceve la parola d'ordine, è possibile immetterla effettuando quanto segue:

- v Eseguire un IPL [presidiato](rzal2chgipl.htm) e selezionare l'opzione 1 (Modifica parola d'ordine di sistema) sul pannello Verifica della parola d'ordine di sistema non riuscita.
- v Eseguire un IPL [presidiato](rzal2chgipl.htm) e selezionare l'opzione 1 (Modifica parola d'ordine di sistema) sul pannello Il tempo di attesa per la parola d'ordine è terminato.

# **Arresto del server**

Lo spegnimento del sistema richiede molta attenzione. Se si spegne il sistema senza completare le attività riportate di seguito, potrebbe verificarsi un danneggiamento dei dati o il sistema stesso potrebbe funzionare non correttamente. Il server iSeries(TM) fornisce diversi modi per spegnere il sistema in modo sicuro.

- v Utilizzare il comando PWRDWNSYS per eseguire un'operazione di spegnimento controllato o [spegnere](rzal2poweroff.htm) il sistema [immediatamente.](rzal2poweroff.htm) Per ulteriori informazioni sullo spegnimento controllato, consultare il comando PWRDWNSYS.
- v E' possibile arrestare il sistema utilizzando il menu POWER (Attività di accensione e spegnimento). Per arrivare al menu Attività di accensione e spegnimento sistema (POWER), immettere **go power** su qualsiasi riga comandi e premere **Invio**.
- v E' possibile impostare una [pianificazione](rzal2powersched.htm) che accenda e spenga il sistema automaticamente. E' possibile stabilire l'ora del giorno in cui si desidera che il sistema venga acceso e spento. E' inoltre possibile specificare speciali circostanze che modificano la normale pianificazione giornaliera, come ad es. una vacanza o una chiusura speciale.
- v In casi di emergenza, l'utente può arrestare il sistema mediante l'utilizzo del pulsante di [alimentazione.](rzal2usepower.htm) Comunque, l'utilizzo del pulsante dell'alimentazione può provocare errori con i file di dati e altri oggetti nel sistema.

Prima di eseguire lo spegnimento del sistema, è necessario completare le seguenti attività:

#### **Assicurarsi di terminare tutti lavori in batch e che tutti gli utenti abbiano effettuato lo scollegamento al sistema:**

- 1. Inviare un messaggio che interrompe il lavoro di tutti gli utenti collegati al sistema chiedendo loro di scollegarsi.
	- a. Immettere GO MANAGESYS e premere Invio.
	- b. Selezionare l'opzione 12 (Gestione degli utenti collegati) nel menu Gestione del sistema, utenti e unità (MANAGESYS). **Nota:** se si visualizza il pannello Gestione lavori utente, è necessario cambiare il livello di assistenza portandolo ad un livello di base con F21.
	- c. Premere **F10** (Invio messaggio a tutti) nel pannello Gestione degli utenti collegati.
	- d. Immettere il messaggio nel campo di testo Messaggio nel pannello Invio di un messaggio e premere **F10** (Invio).
- 2. Attendere lo scollegamento di tutti gli utenti.
- 3. Controllare che tutti gli utenti si siano scollegati premendo **F5** (Rivisualizzazione) nel pannello Gestione degli utenti collegati. Quando tutti gli utenti si sono scollegati dal sistema, il pannello visualizzerà solo il proprio lavoro. Per scollegare qualcuno dal sistema, utilizzare l'opzione 4 (Scollegamento).

**Nota:** se si hanno due sottosistemi interattivi separati, diversi dal sottosistema di controllo, si potrebbe voler arrestare i sottosistemi interattivi una volta che si sono scollegati gli utenti. Questo impedisce loro di ricollegarsi. Per ulteriori informazioni sulla modalità di arresto di un sottosistema, consultare Gestione [sottosistemi.](rzal2subsys.htm)

#### **Controllare lo stato dei lavori batch che potrebbero risentire dello spegnimento del sistema:**

- 1. Su una riga comandi, immettere GO MANAGESYS e premere Invio.
- 2. Selezionare l'opzione 11 (Gestione dei lavori) nel menu Gestione del sistema, utenti e unità (MANAGESYS).

**Nota:** se si visualizza il pannello Gestione lavori utente, è necessario cambiare il livello di assistenza portandolo ad un livello di base con F21.

- 3. Premere **F14** (Scelta di altri lavori) nel pannello Gestione dei lavori.
- 4. Immettere **\*ALL** nel campo Utente.
- 5. Immettere una **N** in ogni campo tranne nei campi Messaggio in attesa, In esecuzione e Esecuzione di lavori congelati.Viene nuovamente visualizzato il pannello Gestione dei lavori con tutti i lavori batch elencati.
- 6. Se qualche coda di lavori contiene dei lavori in attesa di esecuzione, premere **F22** (Gestione delle code di lavori) per visualizzare il pannello Gestione delle code di lavori.
- 7. Congelare tutte le code di lavori con lavori in attesa di esecuzione nel pannello Gestione delle code di lavori.

Rilasciare queste code di lavori quando si riavvia il sistema.

- 8. Premere **F12** (Annullamento) per tornare al pannello Gestione dei lavori.
- 9. Premere **F5** (Rivisualizzazione) ogni qualche minuto fino a quando tutti i lavori batch non hanno completato l'elaborazione.

#### **Controllare i supporti magnetici rimovibili**

- 1. Controllare se esistono nastri in qualche unità nastro o CD-ROM in qualche unità ottica.
- 2. Rimuovere i nastri o i CD-ROM che attualmente si trovano nell'unità.

Per ulteriori informazioni sullo spegnimento di un server iSeries, compreso l'utilizzo di UPS (Uninterruptable Power Supplies) ed altri metodi di spegnimento di emergenza, consultare Concetti sullo spegnimento controllato.

#### **Spegnimento immediato del sistema**

E' possibile arrestare il sistema utilizzando il comando PWRDWNSYS (Spegnimento del sistema) su qualsiasi riga comandi ed in qualsiasi modalità del sistema. Immettere **PWRDWNSYS** e premere **F4** per visualizzare le opzioni di spegnimento. E' necessaria l'autorizzazione QSYSOPR per utilizzare il comando PWRDWNSYS (Spegnimento del sistema). Se questo comando non è in funzione nel sistema, utilizzare i seguenti metodi.

#### **Per spegnere immediatamente il sistema:**

- 1. Immettere **go power** su qualsiasi riga comandi per visualizzare il menu Attività di accensione e spegnimento sistema (POWER).
- 2. Selezionare l'opzione 3 (Spegnimento immediato del sistema) se si desidera tenere il sistema spento fino alla prossima accensione pianificata.
- 3. Premere **F16** (Conferma) per confermare la decisione di spegnere immediatamente il sistema. Si verifica uno spegnimento immediato che provoca l'interruzione di tutti i lavori attivi da parte dei sottosistemi.

#### **Per spegnere il sistema e riavviarlo immediatamente:**

- 1. Selezionare l'opzione 4 (Spegnimento immediato del sistema e successiva accensione) nel menu Attività di accensione e spegnimento sistema (POWER).
- 2. Premere **F16** (Conferma) per confermare la scelta. Il sistema arresta l'esecuzione e si riavvia automaticamente.
- **Nota:** Non accendere e spegnere il modem quando il sistema è spento e pronto per l'esecuzione dell'IPL (initial program load). Altrimenti, il sistema potrebbe riavviarsi inaspettatamente dopo pochi minuti, sebbene spento.
- **Nota:** Se si arresta il sistema mediante pianificazione di accensione/spegnimento automatico o una delle opzioni del menu Attività di accensione e spegnimento (POWER), viene selezionato il valore di sistema relativo alla data e ora di esecuzione dell'IPL (QIPLDATTIM) e se necessario ripristinato al successivo valore relativo all'ora di accensione pianificata. Questo controllo non viene effettuato se esegue lo spegnimento in un altro modo, in questo caso il sistema potrebbe non avviarsi automaticamente. Per forzare la pianificazione dell'accensione ad aggiornare il valore di sistema Data e ora (QIPLDATTIM), immettere il seguente comando da una qualsiasi riga comandi: **CHGPWRSCDE DAY(\*TODAY) PWRONTIME(\*SAME) PWROFFTIME(\*SAME)**

#### **Utilizzo pulsante di alimentazione**

Se non è possibile utilizzare l'opzione 3 (Spegnimento immediato del sistema) o l'opzione 4 (Spegnimento immediato del sistema e successiva accensione) sul menu Attività di accensione e spegnimento sistema (POWER) per arrestare il sistema, quest'ultimo può essere spento utilizzando il pulsante di alimentazione. Per spegnere il sistema la modalità deve essere su Manuale.

<span id="page-27-0"></span>**Nota:** utilizzare il pulsante di alimentazione per spegnere il sistema potrebbe provocare risultati imprevedibili nei file di dati e la successiva esecuzione dell'IPL (initial program load) impiegherà più tempo per il completamento. Utilizzando il pulsante di accensione per spegnere il sistema si disattiveranno tutte le partizioni.

Assicurarsi che non vi siano nastri nelle unità nastro o minidischi nelle unità minidisco e che la modalità sia impostata su Manuale.

Non accendere o spegnere il modem quando il sistema è spento e pronto per l'IPL remoto. Altrimenti, il sistema potrebbe riavviarsi inaspettatamente dopo pochi minuti, sebbene spento.

Per spegnere il sistema utilizzando il pulsante di alimentazione, effettuare quanto segue:

- 1. Sul pannello di controllo, premere il pulsante di alimentazione. Nel pannello Funzione/Dati verrà visualizzato uno 0 lampeggiante (il simbolo internazionale di spegnimento).
- 2. Premere nuovamente il pulsante di alimentazione. L'indicatore luminoso di alimentazione lampeggia mentre si esegue lo spegnimento del sistema. Quando lo spegnimento è completato, la luce scompare.

Se il sistema non si spegne entro 30 minuti, attendere la comparsa dell'indicatore luminoso di attenzione del sistema. Quando compare la luce di Attenzione sistema, andare all'argomento Servizi, supporto e risoluzione dei problemi e seguire i passi necessari per la risoluzione del problema.

# **Valori di sistema che controllano l'IPL**

### ≫

I valori di sistema elencati di seguito consentono di controllare il tipo di IPL (initial program load) e il modo in cui il sistema effettua un IPL. Ora è possibile gestire tutti i valori di sistema in iSeries<sup>(TM)</sup> Navigator. Per gestire i valori di sistema iSeries Navigator, selezionare il proprio sistema —> **Configurazione e servizi —> Valori di sistema**. Se non si dispone di un collegamento iSeries Navigator, è ancora possibile utilizzare questi valori di sistema tramite l'interfaccia basata sui caratteri. Da tale interfaccia, modificare o visualizzare questi valori utilizzando il comando Gestione valore di sistema (WRKSYSVAL).

#### **Consentire riavvio pianificato (QIPLDATTIM)**

**Consentire riavvio pianificato**, noto anche come **QIPLDATTIM**, imposta la data e l'ora di un riavvio pianificato. In iSeries Navigator, selezionare il proprio sistema, —> **Configurazione e servizi —> Valori di sistema —> Riavvio —> Generale**. Per altre informazioni complete, consultare Consentire riavvio pianificato nell'argomento Valori di sistema.

Per impostare il formato della data e dell'ora, consultare il valore di sistema Data e ora (QDATFMT, QDATSEP, QTIMSEP).

#### **Tipo di riavvio precedente (QIPLSTS)**

Il valore di sistema Tipo di riavvio precedente, visualizza il modo in cui è stato eseguito l'ultimo IPL del sistema. E' impossibile modificare questo valore di sistema. In iSeries Navigator, selezionare il proprio sistema, —> **Configurazione e servizi —> Valori di sistema —> Riavvio —> Precedente**. Quando necessario, utilizzare l'aiuto associato al pannello.

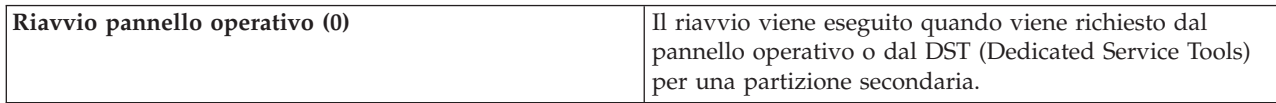

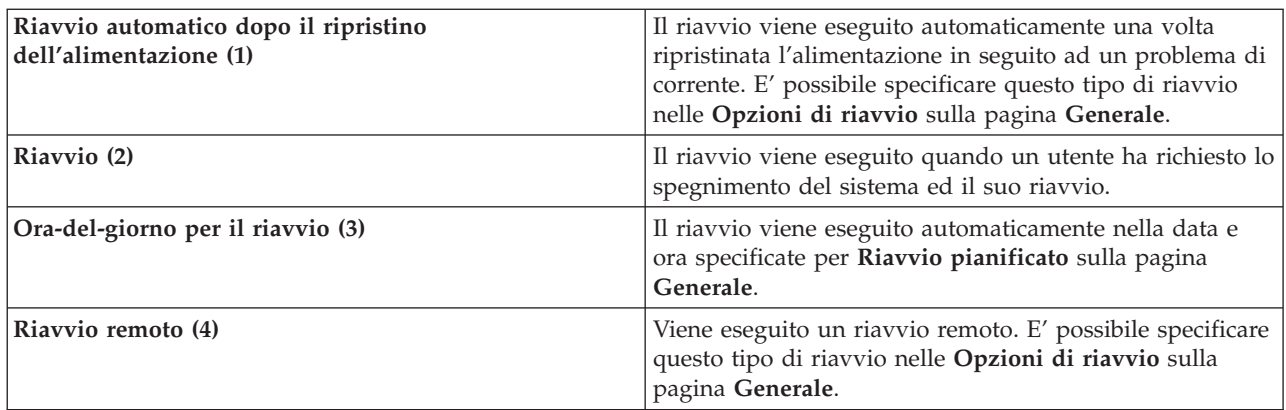

Consultare il valore di sistema Tipo di riavvio precedente per ulteriori informazioni dettagliate.

#### **Tipo di riavvio (QIPLTYPE)**

Il valore di sistema Tipo di riavvio definisce il tipo di IPL eseguito dal sistema dal pannello di controllo. In iSeries Navigator, selezionare il proprio sistema, —> **Configurazione e servizi** —> **Valori di sistema** —> **Riavvio** —> **Generale**. Quando necessario, utilizzare l'aiuto associato al pannello.

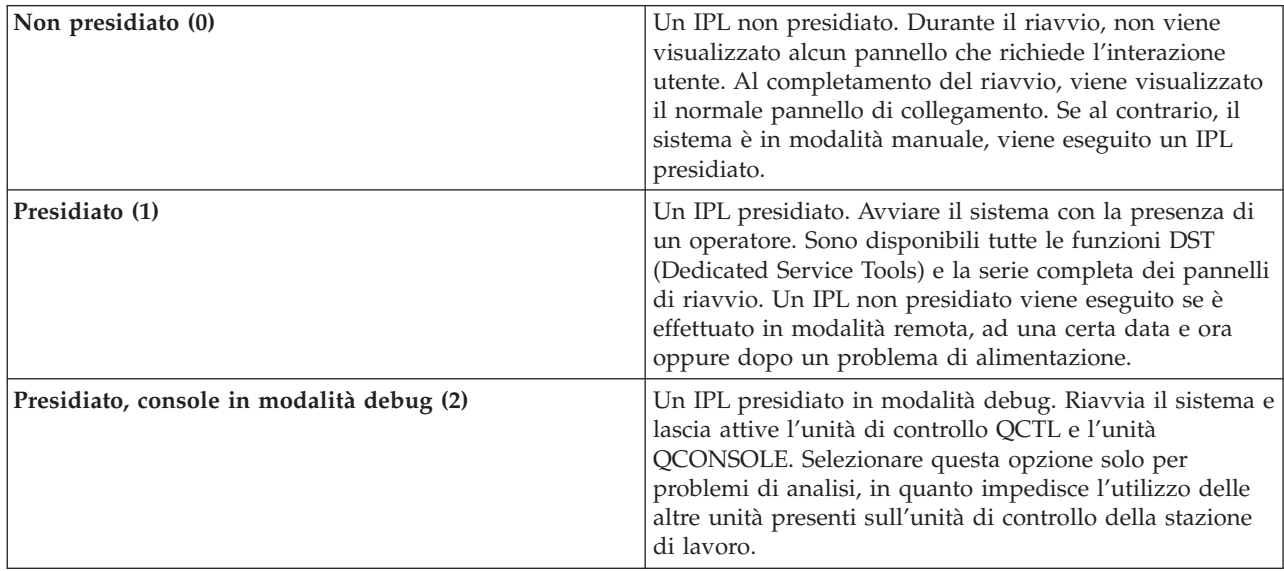

Consultare il valore di sistema Tipo di riavvio per ulteriori informazioni dettagliate.

#### **Riavvio automatico dopo un problema di alimentazione (QPWRRSTIPL)**

Il valore di sistema Riavvio automatico dopo un problema di alimentazione consente di specificare se consentire il riavvio automatico quando si verifica un problema di alimentazione. In iSeries Navigator, selezionare il proprio sistema, —> **Configurazione e servizi —> Valori di sistema —> Riavvio —> Generale**. Quando necessario, utilizzare l'aiuto associato al pannello.

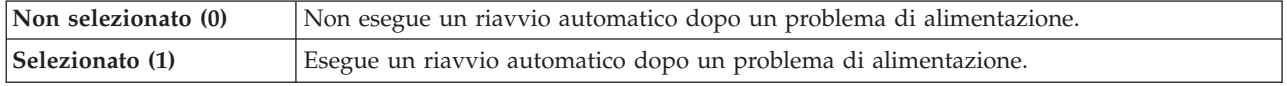

Consultare il valore di sistema Riavvio automatico dopo un problema di alimentazione per ulteriori informazioni dettagliate.

#### **Consentire attivazione e riavvio remoto (QRMTIPL)**

Il valore di sistema Consentire attivazione e riavvio remoto consente di avviare il sistema remoto utilizzando il proprio apparecchio telefonico ed un modem oppure il segnale SPCN. Ciò significa che qualsiasi chiamata telefonica riavvia il sistema. In iSeries Navigator, selezionare il proprio sistema, —> **Configurazione e servizi —> Valori di sistema —> Riavvio —> Generale**. Quando necessario, utilizzare l'aiuto associato al pannello.

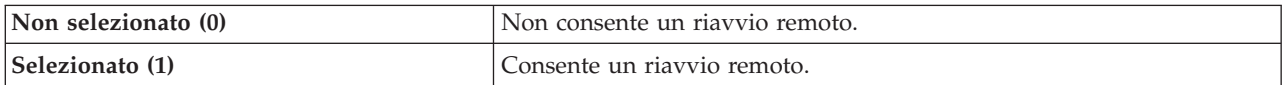

Consultare il valore di sistema Consentire attivazione e riavvio remoto per ulteriori informazioni dettagliate.

#### **Quando si verifica un problema di alimentazione (QUPSDLYTIM)**

Il valore di sistema Quando si verifica un problema di alimentazione controlla il lasso di tempo di attesa del sistema, prima di salvare la memoria di sistema e di spegnere il sistema. Se l'alimentazione viene ripristinata prima della scadenza del suddetto tempo di attesa, il sistema arresta il temporizzatore. Se il temporizzatore termina prima del ripristino dell'alimentazione, il sistema inizia a salvare la memoria principale oppure va in CPM. In iSeries Navigator, selezionare il proprio sistema, —> **Configurazione e servizi —> Valori di sistema —> Controllo alimentazione —> Generale**. Quando necessario, utilizzare l'aiuto associato al pannello.

Per il valore QUPSDLYTIM sono disponibili cinque scelte.

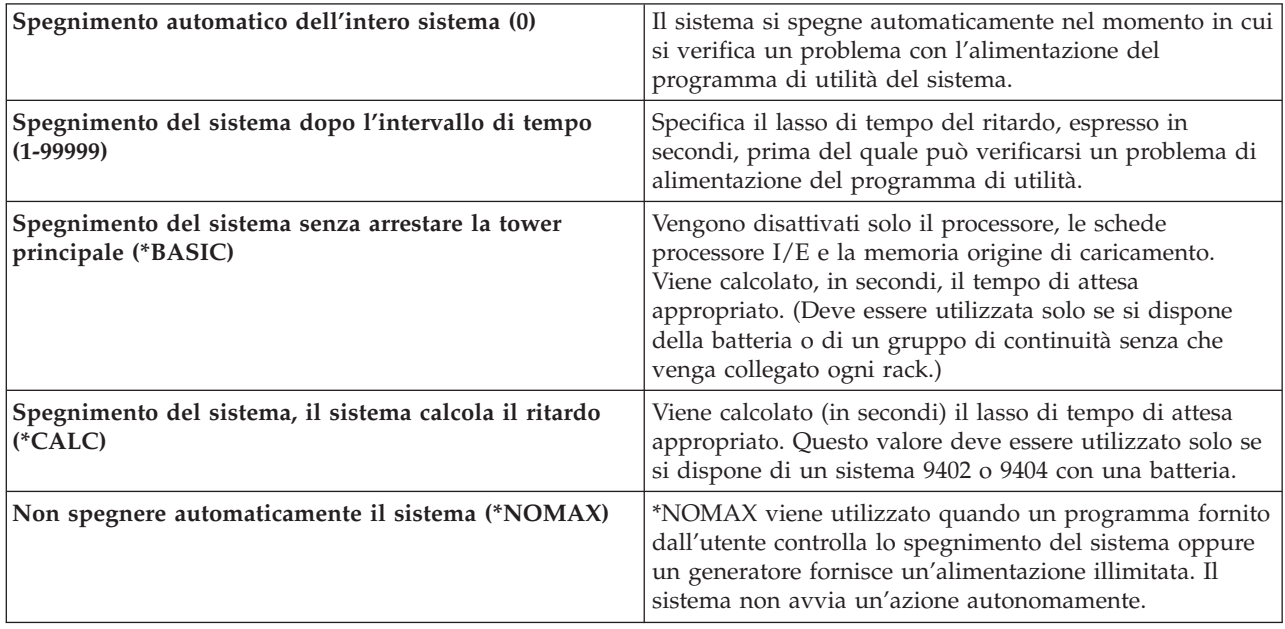

<span id="page-30-0"></span>Consultare il valore di sistema Quando si verifica un problema di alimentazione per ulteriori informazioni dettagliate.

#### **Coda messaggi e libreria (QUPSMSGQ)**

Il valore di sistema Coda messaggi e libreria consente di specificare la destinazione a cui si desidera vengano inviati i messaggi quando viene interrotta l'alimentazione del sistema. I valori predefiniti sono Coda messaggi - QSYSOPR; Libreria - QSYS. In iSeries Navigator, selezionare il proprio sistema, —> **Configurazione e servizi —> Valori di sistema —> Controllo alimentazione —> Generale**. Quando necessario, utilizzare l'aiuto associato al pannello.

Invia i messaggi alla coda messaggi dell'operatore di sistema quando viene interrotta l'alimentazione al sistema.

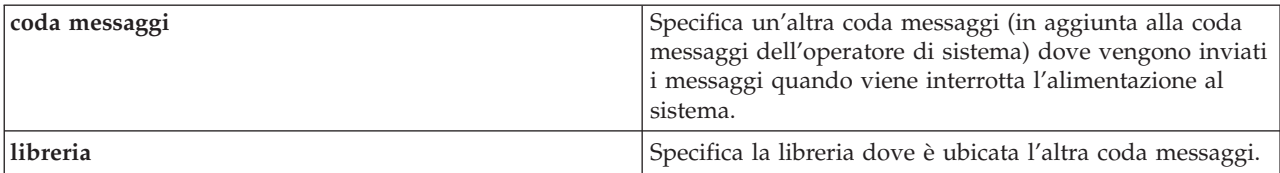

Consultare il valore di sistema Coda messaggi e libreria per ulteriori informazioni dettagliate.

### ≪

# **Concetti OS/400**

 $OS/400^{(R)}$  è il sistema operativo per i server iSeries<sup>(TM)</sup>. Esso gestisce le risorse hardware e software e fornisce un'interfaccia che consente la gestione del server iSeries. Per utilizzare al meglio OS/400, è necessario conoscere bene i seguenti concetti di sistema.

#### **Concetti operativi**

#### **[Messaggi](rzal2messages.htm)**

I messaggi sono comunicazioni inviate da un altro utente, da OS/400 o da un'applicazione. Vengono forniti i diversi tipi di messaggi e le modalità di interpretazione e di risposta.

#### **[Comandi](rzal2commands.htm) OS/400**

OS/400 utilizza i comandi CL (Control Language) per interpretare le istruzioni provenienti dagli utenti. Vengono fornite le regole di base per l'utilizzo dei comandi CL e come richiamare l'aiuto specifico di ogni comando CL.

#### **Sicurezza e [autorizzazioni](rzal2settingsecurity.htm) utente**

OS/400 determina quali sono le risorse alle quali un utente può accedere in base alle informazioni contenute nel loro profilo utente e alla strategia di sicurezza implementata per questo sistema. Vengono fornite le impostazioni sulla sicurezza e come gestire efficientemente le autorizzazioni utente.

#### **File e file [system](rzal2files.htm)**

File e file system contiene informazioni sulla gestione dei file di database, sulle capacità dei file di spool, dei file nastro e dell'IFS (integrated file system) del server  $IBM^{(R)}$  iSeries.

#### <span id="page-31-0"></span>**Stato [limitato](rzal2restrictedstate.htm) OS/400**

In alcuni casi, è richiesto di impostare il sistema operativo sullo stato limitato. Tale concetto è specifico dell'OS/400 e deve essere eseguito solo se necessario. Informarsi sullo stato limitato e quando eseguirlo.

#### **Gestione lavori di base**

#### **[Lavori](rzal2jobs.htm)**

Tutti i lavori eseguiti dal server iSeries vengono suddivisi in unità denominate lavori. Vengono forniti dettagli sui tipi di lavori, sulle modalità di reperimento, controllo e la loro gestione sui server iSeries.

#### **[Sottosistemi,](rzal2subsys.htm) code e lotti di memoria**

Controlla il lavoro nei server iSeries mediante la gestione delle risorse utilizzate per elaborare i lavori.

#### **[Oggetti](rzal2objects.htm)**

Tutto ciò che è presente sul sistema e che è possibile gestire viene considerato un oggetto. Gli oggetti forniscono un interfaccia comune per la gestione dei componenti di sistema. In questa sezione è possibile apprendere le diverse tipologie di oggetti e la loro modalità di gestione.

#### **Manutenzione sistema**

#### **[Registrazioni](rzal2logs.htm) e giornali**

La conservazione dei record è un modo importante per iSeries di proteggere i dati e tenere traccia dei problemi del sistema. In questa sezione vengono descritte le funzioni delle registrazioni e dei giornali e le modalità di utilizzo delle stesse.

#### **[Correzioni](rzal2ptfs.htm) al software**

Recenti versioni del software iSeries implementano le funzioni e risolvono i problemi noti. In questa sezione vengono descritte le modalità di installazione e di gestione del software e degli aggiornamenti dello stesso.

E' possibile reperire informazioni aggiuntive nel Glossario IBM.

### **Messaggi**

I messaggi sono comunicazioni inviate da una persona, da un programma o dal server iSeries<sup>(TM)</sup> ad una coda messaggi. Ogni profilo utente e stazione di lavoro dispone di una coda messaggi associata ad essa. Dopo essere state associate ad un utente o stazione di lavoro, tutte le code messaggi vengono fornite di un nome e create automaticamente ad ogni primo collegamento dell'utente al sistema e ad ogni definizione iniziale della stazione di lavoro. La coda messaggi del profilo QSYSOPR è particolarmente importante, poiché il server iSeries invia molteplici messaggi riguardanti il completamento dei lavori e lo stato attuale del sistema. Per ulteriori informazioni, consultare Code messaggi.

#### **Gestione dei messaggi**

iSeries Navigator consente all'utente di visualizzare, rispondere e inviare messaggi. Per gestire i messaggi, espandere **Operazioni di base** e fare clic su **Messaggi**. L'iSeries Navigator consente di visualizzare tutti i messaggi relativi alla propria coda messaggi o ad una coda messaggi specifica. Per rispondere, cancellare o visualizzare le proprietà di un messaggio specifico, fare clic con il tastino destro del mouse sul messaggio e selezionare l'azione desiderata. Per inviare un massaggio, fare clic con il tastino destro del mouse su **Messaggi** nella gerarchia di iSeries Navigator e selezionare **Invia messaggio**.

Inoltre, il responsabile di sistema può configurare il controllo dei messaggi in iSeries Navigator per controllare e gestire i messaggi. Ad esempio, consultare Scenario: Controllo messaggi.

# <span id="page-32-0"></span>**Comandi OS/400**

CL (control language)  $OS/400^{(R)}$  fornisce un mezzo potente e flessibile di immissione dei comandi sul server iSeries<sup>(TM)</sup>. E' possibile utilizzare CL per controllare la maggior parte delle funzioni iSeries immettendole dall'interfaccia basata su caratteri, includendole nei programmi o inviando i comandi in iSeries Navigator. Anche se il sistema del menu iSeries e i comandi CL potrebbero essere poco familiari all'inizio, essi seguono una sintassi di semplice utilizzo e OS/400 include molte funzioni per aiutare l'utente a usarli correttamente. L'argomento CL include un riferimento CL completo e un programma di rilevazione CL per ricercare i comandi CL specifici.

#### **Sintassi del comando CL**

I comandi CL sono composti da un verbo, oggetto [OS/400](rzal2objects.htm) e, a volte, un aggettivo. Ad esempio: **WRKACTJOB**

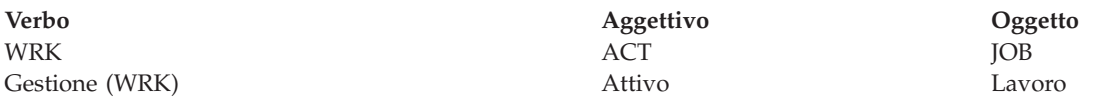

Una caratteristica importante della sintassi CL è la sua coerenza. Ad esempio, indipendentemente dall'oggetto o dal comando che si desidera gestire, l'utilizzo del verbo **WRK** nel comando richiamerà un menu che consente di eseguire le azioni disponibili sull'oggetto specificato. Consultare Comandi operativi su oggetti OS/400 per un riferimento di comandi comuni.

#### **Immissione dei comandi CL**

E' possibile immettere i comandi CL da iSeries Navigator selezionando **Esegui comando** dalla barra delle applicazioni. In alternativa è possibile immettere i comandi CL da qualsiasi riga comandi e dalla maggior parte dei pannelli sull'interfaccia basata su caratteri iSeries. Consultare Utilizzo [dell'interfaccia](rzal2charinterface.htm) basata su [caratteri](rzal2charinterface.htm) per ulteriori informazioni sulla gestione di questa interfaccia e della struttura del menu OS/400.

Ogni comando dispone di una serie di parametri necessari e facoltativi. Ad esempio, **CRTLIB** (Creazione libreria) richiede, come requisito minimo, che venga specificato il nome della libreria da creare. La sintassi per comandi CL più complessi è: nome comando parametro, valore. Ad esempio, **CRTLIB LIB(FRED)** immette il verbo ″create,″ sul tipo di oggetto ″library,″ e specifica che il parametro richiesto **LIB**, il nome libreria, debba avere il valore ″FRED.″ Questo comando fa in modo che OS/400 crei una libreria chiamata FRED.

Se non si è ancora acquisita familiarità con i parametri associati al comando CL, è possibile inserire semplicemente il comando con i parametri che si conoscono già, posizionare il cursore sul comando e premere **F4**. OS/400 visualizza quindi le opzioni disponibili per il comando. Se si immette un comando senza alcun parametro, il sistema richiede ogni campo necessario, rendendo disponibile l'aiuto a livello del campo. Ad esempio, se si immette **CRTLIB**, OS/400 visualizza il seguente pannello:

<span id="page-33-0"></span>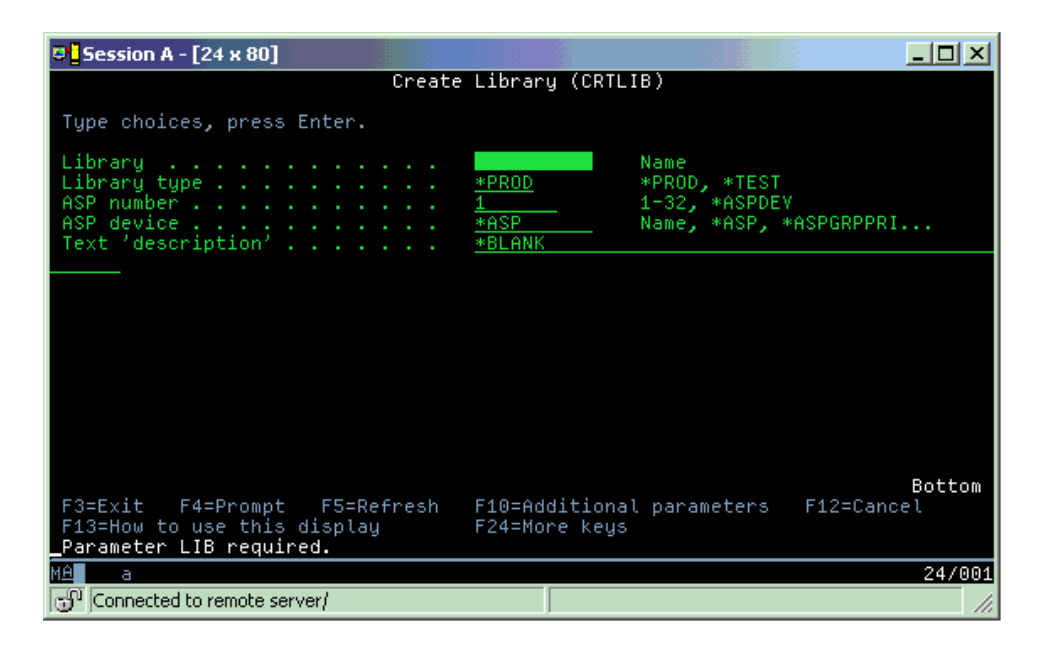

L'immissione di un **?** in qualsiasi campo permette la visualizzazione di un aiuto dettagliato per quel parametro.

#### **Come richiamare l'aiuto con i comandi CL**

OS/400 fornisce numerosi metodi per aiutare gli utenti ad accedere e ad immettere i comandi CL. Il programma Immissione comando fornisce un'interfaccia utile e un aiuto aggiuntivo. E' possibile avviare questo programma immettendo **CALL QCMD** da una riga comandi. Il programma di rilevazione CL nell'Information Center può inoltre aiutare l'utente a individuare un comando specifico. Ricordare soprattutto, che immettendo un comando senza alcun parametro o premendo **F4** (Richiesta) mentre il cursore si trova sul comando, viene visualizzato un menu con aiuto dettagliato per tutti i parametri associati.

# **Sicurezza e autorizzazioni utente**

La sicurezza rappresenta una parte fondamentale delle operazioni di iSeries<sup>(TM)</sup>. Viene configurata in  $OS/400^{(R)}$  e interessa quasi ogni funzione del sistema. L'ambiente di sicurezza iSeries determina i comandi e le funzioni disponibili agli utenti e gli oggetti ai quali possono accedere.

In genere la strategia di sicurezza limita gli oggetti ai quali un utente può accedere. Per sistemi che dispongono di una sicurezza a livello di oggetti, esistono vari modi per fornire [autorizzazioni](rzal2authorities.htm) di accesso agli [oggetti.](rzal2authorities.htm) Di frequente, ai profili utente viene concessa esplicita autorizzazione a tipi di accesso in specifici oggetti. Per semplificare l'attività di gestione di tali permessi, gli elenchi di autorizzazioni possono specificare gruppi di oggetti e agli utenti è possibile fornire accesso a questi elenchi. L'accesso a questi elenchi fornisce di conseguenza accesso a tutti gli oggetti specifici dello stesso.

Il livello di sicurezza del server iSeries e altre ulteriori pratiche di sicurezza dettagliate, spesso influenzano le operazioni di sistema. I seguenti concetti sono importanti per la comprensione dei requisiti dell'utente nei vari ambienti di sicurezza.

#### **Livelli di [sicurezza](rzal2sec.htm)**

OS/400 opera su di una serie di livelli predefiniti di sicurezza. Il livello di sicurezza correntemente attivo determina quale livello fornire a profili utente specifici affinché siano concessi gli accessi appropriati alle risorse di sistema. Tale livello specifico comprende la semplice gestione di una parola d'ordine per fornire esplicitamente un livello di accesso ad ogni oggetto che un utente può leggere o modificare.

#### **Valori sistema di sicurezza**

Molteplici aspetti maggiormente dettagliati della sicurezza del sistema sono impostati mediante valori di sistema iSeries. Questi valori di sistema impostano il livello di sicurezza iSeries e forniscono o limitano le opzioni come ad esempio le autorizzazioni adottate.

#### **[Profili](rzal2userprofiles.htm) utente**

Il profilo utente iSeries contiene la maggior parte delle autorizzazioni e delle preferenze dei gruppi e degli utenti individuali. iSeries Navigator consente all'utente di creare e gestire utenti e gruppi in un server iSeries.

#### **Elenco di [autorizzazioni](rzal2authlist.htm)**

Fornire le autorizzazioni utente ad ogni oggetto separato, al quale si desidera accedere, costituisce una perdita di tempo e può risultare complesso. E' possibile semplificare tutto ciò creando elenchi di autorizzazioni che specificano gruppi di oggetti. Utenti e gruppi possono quindi essere autorizzati ad accedere a tale elenco, fornendo loro l'autorizzazione a ciò che in essa è contenuto.

Per ulteriori informazioni sulla sicurezza iSeries, consultare il manuale Pianificazione e sicurezza di base del sistema. Informazioni riguardanti normative ed elenchi di autorizzazioni sono disponibili in iSeries Navigator nell'argomento **Sicurezza**.

#### **Autorizzazione per accedere agli oggetti**

In base al livello di sicurezza e ad altre impostazioni di sicurezza, è possibile concedere agli utenti diversi livelli di accesso agli oggetti sul server.

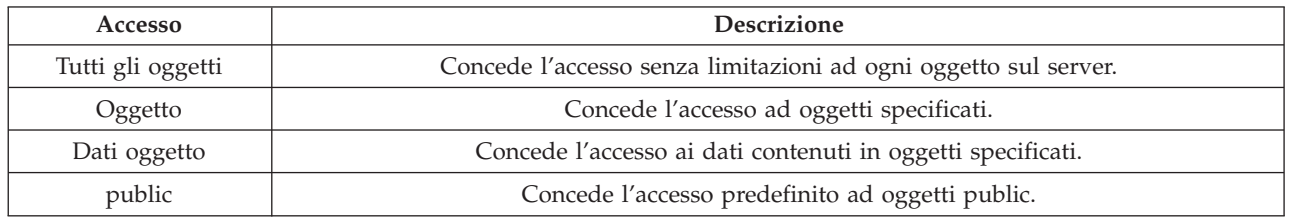

Ad esempio, un utente ha necessità dell'autorizzazione per aggiungere, modificare e cancellare i dati in un database ma non ha bisogno di cancellare tabelle o il database stesso. E' possibile concedere a tale utente l'autorizzazione al livello **dati oggetto**, piuttosto che l'autorizzazione al **livello oggetto**.

**Nota**: L'autorizzazione adottata concederà agli utenti l'accesso ad oggetti richiamati da un oggetto che essi stanno gestendo. Gli amministratori possono concedere o limitare l'autorizzazione adottata con valori del sistema di sicurezza.

#### **Livelli di sicurezza**

La sicurezza nel sistema è organizzata in una serie di livelli o classi, ognuno dei quali offre un grado di riservatezza e di protezione dei dati maggiore del precedente. Selezionare il livello che meglio si accorda alle esigenze della propria società.

 $E'$  possibile utilizzare iSeries<sup>(TM)</sup> Navigator per modificare queste impostazioni su un singolo sistema o su più sistemi.

#### **Livello 20**

Questo livello si riferisce alla sicurezza della parola d'ordine. Per avere l'accesso al sistema, gli utenti devono avere l'ID utente e la parola d'ordine riconosciuta. L'ID utente e la parola d'ordine iniziale vengono create per gli utenti dal responsabile di sistema.

Questo livello di sicurezza offre a tutti gli utente del sistema un'autorizzazione globale per l'esecuzione di tutto ciò che desiderano. Il che significa, il permesso di accedere a tutti i dati, i file, gli oggetti e così via, nel sistema. Questo è un livello adatto a piccole aziende dove la sicurezza interna non è un'esigenza prioritaria, ma è probabile che non sarà adatto ad aziende più grandi nelle quali non si desidera che gli impiegati abbiano accesso, ad esempio, a file relativi alle buste paga, considerati riservati.

#### **Livello 30**

Questo livello si riferisce alla sicurezza delle risorse. Cioè, gli utenti devono avere un ID utente e una parola d'ordine validi definiti per loro dal responsabile del sistema e non hanno più accesso automatico totale al sistema. L'accesso utente viene limitato dalle normative di sicurezza dell'azienda.

#### **Livello 40**

Questo livello si riferisce alla sicurezza per l'integrità di sistema. In questo livello infatti, il sistema stesso è protetto contro gli utenti. I programmi scritti dall'utente non possono accedere direttamente ai blocchi di controllo interni tramite manipolazione di puntatori.

Il livello 40 è il livello di sicurezza predefinito per ogni nuova installazione.

#### **Livello 50**

Questo livello si riferisce alla sicurezza sull'integrità di sistema avanzata. Il livello 50 è il livello di sicurezza consigliato per la maggior parte delle aziende, poiché offre il più alto livello di sicurezza attualmente possibile. Non solo il sistema è protetto da scrittura da parte di utenti, ma assicura che anche questi ultimi abbiano accesso solo ai dati di sistema, piuttosto che alle informazioni di sistema stesso. Questo offre una maggior sicurezza contro chiunque tenti di venire a conoscenza di informazioni sul sistema.

Per ulteriori informazioni sulle impostazioni di sicurezza del sistema, consultare il manuale sulla sicurezza Suggerimenti e strumenti

e il manuale Riferimenti alla sicurezza.

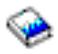

### **Profili utente**

I profili utente contengono le informazioni richieste dal server iSeries<sup>(TM)</sup> per consentire agli utenti il collegamento ad un sistema, l'accesso alla propria sessione personalizzata, inclusa la propria coda messaggi e di emissione e l'accesso alle funzioni e agli oggetti per i quali hanno ottenuto l'autorizzazione.

Un profilo utente comprende:

- un nome profilo utente di sistema
- v i privilegi e le limitazioni dell'utente
- v un elenco di oggetti di cui l'utente è proprietario o che è autorizzato ad utilizzare
- un riferimento ad una coda messaggi
- v un riferimento ad una coda di emissione
- v informazioni sui gruppi di cui è membro l'utente (fino a 16)
- v informazioni sull'ultimo collegamento utente
- v attributi del lavoro, come ad esempio descrizione e priorità, il programma iniziale da richiamare e l'elenco iniziale di librerie
- impostazioni della lingua nazionale
- v altri attributi, come UID (id utente), GID (ID gruppo) e indirizzario principale

<span id="page-36-0"></span>I profili utente possono essere inclusi nei profili gruppo. In tal modo, tutti i membri del gruppo condividono gli attributi, gli accessi ad oggetti specifici e la proprietà degli oggetti. I profili di gruppo possono semplificare le attività di gestione degli utenti permettendo di effettuare l'apporto di un'unica modifica a più utenti contemporaneamente.

In Funzioni di gestione utente di iSeries Navigator vengono fornite una serie di procedure convenienti per la gestione degli utenti e dei gruppi nel server iSeries. Per raccomandazioni di sicurezza specifiche riguardanti la creazione dei profili, consultare Pianificazione profili utenti e Pianificazione gruppi utenti.

#### **Gestione dei profili utenti**

iSeries Navigator consente di creare e gestire i profili utente e gruppi se l'utente dispone dell'autorizzazione richiesta. Espandere **Utenti e gruppi** per creare e gestire i profili utente. Questa funzione consente inoltre di eseguire alcune azioni comuni rivolte all'utente selezionato, come inviare un messaggio e gestire i loro lavori e gli oggetti.

### **Elenchi di autorizzazioni**

Fornire ad ogni utente un accesso esplicito ad ogni oggetto da gestire, potrebbe raddoppiare il lavoro, dal momento che molti utenti necessitano di accedere allo stesso gruppo di oggetti. Un modo più semplice per fornire tale accesso è creare degli elenchi di autorizzazioni. Essi consistono in un elenco di utenti o gruppi, nel tipo di autorizzazione (utilizzo, modifica ed esclusione) per ogni utente o gruppo ed un elenco di oggetti a cui tale elenco fornisce l'accesso.

Per gestire gli elenchi di autorizzazioni, aprire **Sicurezza** in iSeries(TM) Navigator e selezionare **Elenchi di autorizzazioni.**

Ad esempio, è possibile creare un elenco di autorizzazioni che contenga un elenco di oggetti correlati ad un database di inventario. Ad un utente responsabile di ordinare nuove voci di inventario è possiile conceder l'autorizzazione per visualizzare il contenuto degli oggetti database. In aggiunta, un gruppo di utenti innfase di invio e ricezione ha necessità di aggiornare tale database man mano che elementi entrano ed escono dall'inventario. Questo gruppo può ottenere l'autorizzazione per modificare il contenuto degli oggetti.

# **File e file system**

File e file system presenta informazioni sulla gestione del file database, dei file di spool, dei file nastro e delle capacità IFS (integrated file system) di IBM(R)iSeries(TM)server. Per ulteriori informazioni, consultare File e file system.

#### **IFS (Integrated file system)**

I file in  $OS/400^{(R)}$  sono notevolemente differenti dalle controparti in  $UNIX^{(R)}$  o Windows<sup>(R)</sup>. In OS/400, un file è un altro tipo di [oggetto](rzal2objects.htm) del sistema. Ogni file ha una descrizione che indica le relative caratteristiche e la modalità in cui sono organizzati i dati associati al file. Ogni qualvolta OS/400 elabora un file, esso utilizza questa descrizione.

In aggiunta alle differenze di gestione file, OS/400 utilizza anche delle strutture univoche per memorizzare i file ed altri oggetti sul sistema. Tuttavia, l'IFS (Integrated file system) in iSeries Navigator risulterà familiare per gli utenti abituati ad una gerarchia basata su Windows. Gli utenti UNIX riconosceranno alcuni elementi di questa gerarchia, così come la presenza di puntatori a file.

E' possibile accedere all'IFS (Integrated File System) nell'iSeries Navigator. L'IFS consentirà di trovare, modificare e copiare i file e le librerie sul proprio sistema spostandosi in una gerarchia simile a Gestione risorse. E' possibile utilizzare l'IFS per copiare i file di dati sul proprio PC client.

#### **Gestione file database**

<span id="page-37-0"></span>Informazioni sulle funzioni tradizionali di gestione file utilizzate dall'applicazione nella creazione e nell'accesso ai dati sul server iSeries e nel controllo dell'integrità dei dati. La gestione file è la parte del sistema operativo che controlla la memorizzazione e l'accesso degli oggetti file tradizionali (oggetti \*FILE nella libreria QSYS.LIB) sul server iSeries.

#### **File di spool**

Lo spool è una funzione di sistema che salva i dati in un file database per una successiva elaborazione o stampa. I file di spool consentono di gestire i file di dati sulle unità collegate come ad esempio un minidisco o una stampante. L'argomento dei file di spool contiene i concetti di base relativi a questa funzione di sistema.

#### **File nastro**

I file nastro sono unità file che forniscono l'accesso alle unità nastro collegate. Questo argomento descrive le caratteristiche e l'uso dei file nastro e unità per i programmi applicativi. Apprendere, da questo argomento, informazioni come la memorizzazione e l'accesso ai dati da un'unità nastro. In questa sezione è possibile trovare anche informazioni concettuali come i file nastro, i file di dati su nastro ed i file unità nastro.

# **Stato limitato OS/400**

Lo stato limitato è un concetto specifico di  $OS/400^{(R)}$ . E' una condizione che si verifica quanto vengono terminati tutti i sottosistemi dal sottosistema, manualmente o automaticamente. Quando il sistema operativo si trova nello stato limitato, la maggior parte dei lavori non può essere attiva e gli utenti non possono collegarsi al server. E' necessario assicurarsi che le informazioni vengano salvate e che altri server, quali ad esempio un server Windows<sup> $(R)$ </sup>, siano stati spenti correttamente prima di porre il sistema in stato limitato. In caso contrario, esiste un'alta possibilità di poter perdere i dati.

I seguenti esempi mostrano le attività più comuni che richiedono lo stato limitato:

#### **Esecuzione di una copia di riserva del sistema completa**

Quando viene eseguita una copia di riserva del sistema completa, il sistema operativo viene automaticamente impostato sullo stato limitato. Lo stato limitato è necessario poiché il server richiede l'accesso ″sole″ per tutti gli oggetti di cui sta eseguendo la copia.

#### **Salvataggio di più voci**

Si consigli di impostate il sistema operativo sullo stato limitato durante la copia di riserva di più voci quali librerie, documenti, indirizzari e memoria. Come già indicato, il sistema richiede l'accesso ″sole″ per ogni oggetto di cui sta eseguendo la copia di riserva. Se il sistema non si trova nello stato limitato e un utente utilizza una libreria mentre il sistema ne esegue la copia di riserva, l'operazione di salvataggio non verrà completata correttamente.

#### **Installazione e aggiornamento del software**

In diversi momenti dell'installazione o dell'aggiornamento del software, è necessario che il sistema si trovi nello stato limitato. Durante tali procedure, all'utente viene indicato in che modo eseguire tale operazione.

Esistono molte altre situazioni in cui alcune attività richiedono che l'utente esegua questa operazione. Le singole attività comprenderanno requisiti e istruzioni specifiche. Se richiesto, è possibile che l'utente imposti il sistema operativo sullo stato limitato, immettendo il seguente comando in una riga comandi, ENDSBS SBS(\*ALL) OPTION(\*CNTRLD) DELAY(600) e premere Invio.

**Nota:**

- <span id="page-38-0"></span>v Per il parametro di ritardo, specificare i secondi che consentono al server di arrestare in modo normale molti lavori. Su un server di grandi dimensioni e con molte attività in elaborazione, è possibile che sia necessario un periodo di ritardo più lungo. Per ulteriori informazioni, utilizzare l'aiuto dei comandi in linea.
- v Anche il comando Arresto sistema (ENDSYS), consentirà di impostare il sistema sullo stato limitato.

Il server invia messaggi alla coda messaggi QSYSOPR. Tali messaggi indicano che i sottosistemi sono stati arrestati e che il server si trova si trova nello stato limitato.

# **Lavori**

I lavori rappresentano la modalità in cui  $OS/400^{(R)}$  organizza, tiene traccia ed elabora il lavoro. Un lavoro include normalmente tutte le informazioni necessarie al sistema per completare un'attività specifica. E' possibile che queste informazioni includano file di dati, programmi e istruzioni per elaborare e tenere traccia del lavoro per tutta la relativa elaborazione. I lavori si differenziano grandemente nella loro complessità, spaziando dalle semplici attività quali la stampa di un documento specifico a procedure complesse quali la creazione di prospetti basati su informazioni diffuse nel server iSeries(TM). Tenere traccia e gestire i lavori su iSeries è una parte significativa della normale operazione del sistema.

I lavori sono una parte essenziale della gestione lavoro iSeries. Per ulteriori informazioni sui lavori elaborati, inclusa la gestione di sottosistemi e code lavori, consultare Struttura del sistema. Per un esempio su come i lavori si spostano attraverso un server iSeries<sup>(TM)</sup>, consultare Durata di un lavoro.

#### **Gestione lavori**

E' possibile gestire lavori in iSeries Navigator. **Lavori** sotto **Operazioni di base** visualizza tutti i lavori associati all'utente corrente. Per visualizzare altri lavori, fare clic con il tastino destro del mouse sul contenitore lavori e selezionare **Personalizza questa vista** —> **Includi**. La finestra di dialogo Lavori server - Includi consente di limitare l'elenco dei lavori server visualizzati nella finestra iSeries Navigator a quelli che soddisfano i criteri specificati. In alternativa, è possibile vedere i lavori inoltrati dal server iSeries facendo clic su **Gestione lavori —>Lavori server** oppure esaminare i lavori attualmente elaborati facendo clic su **Gestione lavori —>Lavori attivi**. Il seguente pannello visualizza i lavori in iSeries Navigator.

<span id="page-39-0"></span>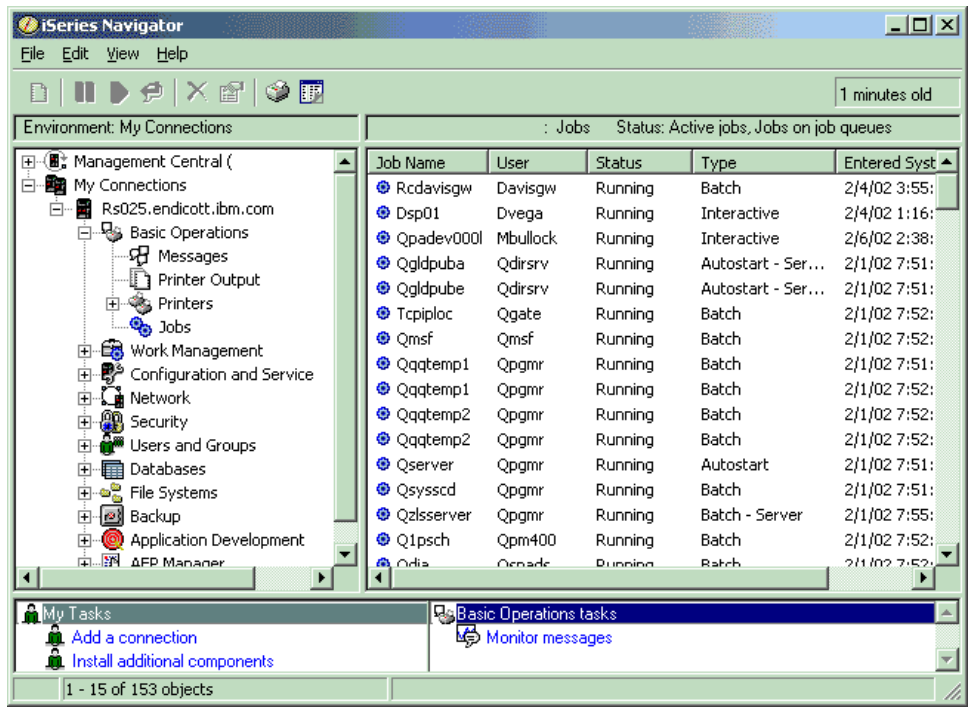

Una volta trovati i lavori che si desidera gestire, è possibile visualizzarne gli attributi o modificarne la coda, la priorità, i messaggi e altre funzioni facendo clic con il tastino destro del mouse sul lavoro e selezionando **Proprietà**. Per ulteriori informazioni sulla gestione dei lavori sul sistema, consultare Gestione lavori. In aggiunta, il responsabile del sistema può decidere di impostare un controllo del lavoro per gestire alcuni lavori. Per ulteriori informazioni, consultare Creazione di un controllo del lavoro.

# **Sottosistemi, code lavori e lotti di memoria**

I sottosistemi, le code lavori e i lotti di memoria rappresentano le basi della gestione lavoro di iSeries<sup>(TM)</sup>. La gestione dei sottosistemi e delle code lavori per gestire lavori specifici o adattare il flusso dei lavori del sistema, sono considerate operazioni importanti di sistema.

Per utilizzare risorse di sistema in maniera efficiente, ogni tipo di lavoro richiede istruzioni e risorse di sistema differenti. Per soddisfare questa esigenza, OS/400<sup>(R)</sup> crea ambienti operativi univoci detti sottosistemi. Ognuno di esso dispone di una serie di risorse di sistema, in special modo, un lotto di memoria il quale determina con quale velocità è possibile eseguire i lavori. I sottosistemi hanno inoltre istruzioni di elaborazione univoche e, in molti casi, almeno una coda lavori associata. Le code lavori conservano i lavori in entrata provenienti da utenti o applicazioni fino a che un sottosistema associato dispone di risorse. Il lavoro viene quindi spostato dalla coda all'interno del sottosistema nel quale viene eseguito in base alle istruzioni e alle risorse disponibili in quel determinato sottosistema. Al termine, tutte le emissioni risultanti dall'elaborazione dei lavori vengono gestite e reinstradate secondo le istruzioni presenti nella descrizione dei lavori. Per una descrizione degli spostamenti all'interno di un server iSeries, consultare Struttura del sistema. Per un esempio di come spostare lavori all'interno di un server iSeries, consultare Durata di un lavoro.

Durante questo processo, l'utente può controllare le diverse fasi di un lavoro o adattare le proprie priorità. Inoltre, se il server iSeries risulta avere delle difficoltà nell'elaborazione di alcuni tipi di lavoro, può rendersi necessario adattare le risorse nei sottosistemi.

#### **Gestione sottosistemi, code lavori e lotti di memoria**

<span id="page-40-0"></span>L'iSeries Navigator consente di visualizzare le proprietà del sottosistema, di visualizzare le code lavori utilizzate da un sottosistema attivo, di avviare e arrestare un sottosistema e di adattare i lotti di memoria. Queste funzioni sono disponibili e sono contenute nell'argomento **Gestione lavoro** in iSeries Navigator. Tuttavia, alcuni comandi di sottosistema sono disponibili soltanto dall'interfaccia basata sui caratteri.

Per una descrizione dettagliata dei sottosistemi o dei lotti di memoria sul server iSeries, consultare Sottosistemi o Lotti di memoria nell'argomento Gestione lavoro. Per ulteriori informazioni sulla gestione dei sottosistemi o lotti di memoria, consultare Gestione sottosistemi o Gestione lotti di memoria.

# **Oggetti**

Una delle differenze tra i server iSeries<sup>(TM)</sup> ed altre piattaforme sta nel concetto di oggetti. Tutto ciò che è possibile modificare in  $OS/400^{(R)}$  rappresenta un tipo di oggetto. Ad esempio, file di dati, programmi, librerie, code, profili utente e descrizioni delle unità sono tutti tipi di oggetti. Il considerare ogni cosa come un oggetto OS/400 può fornire tutte queste voci di un'interfaccia, che definisce quali azioni, gli utenti possono intraprendere e la modalità con la quale OS/400 deve trattare i dati compressi. Inoltre, questa interfaccia consente di standardizzare i comandi per elementi di sistema molto diversi tra loro; i comandi per la gestione dei profili utente e dei file di dati sono simili.

Un tipo di oggetto importante è la libreria. Le librerie sono essenzialmente contenitori o strutture organizzative di altri oggetti ed è possibile utilizzarle come riferimento ad altri oggetti presenti sul proprio sistema. Esse possono contenere molti oggetti ed è possibile associarle ad un profilo utente specifico o ad un'applicazione. L'unica libreria che può contenere altre librerie è quella denominata QSYS. Essa contiene tutte le altre librerie di sistema.

In OS/400, esistono vari tipi di oggetti. Trovare oggetti ed eseguire azioni su tali oggetti, sono le funzioni di base delle operazioni di sistema. Per una descrizione maggiormente dettagliata dei tipi di oggetto e delle loro ubicazioni predefinite, consultare Oggetti OS/400. Per una descrizione dei comandi utilizzati nella gestione degli oggetti, consultare Funzionamento dei comandi su oggetti OS/400.

# **Registrazioni e giornali**

La protezione di dati e risorse sul server iSeries<sup>(TM)</sup> è una parte fondamentale di OS/400<sup>(R)</sup>. Un modo importante per il raggiungimento di tale obiettivo da parte dei server iSeries, consiste nel conservare in maniera dettagliata tutti i record di ciascuna modifica apportata alle risorse di sistema. Tali record, denominati registrazioni o giornali, possono aiutare a risolvere problemi di sistema e ripristinare dati danneggiati.

### **Registrazioni**

Una registrazione è un file database che contiene la cronologia delle operazioni di gestione dei supporti magnetici, del ripristino, del salvataggio e dell'archiviazione dei dati che possono essere visualizzate in linea o stampate per un futuro riferimento. Le registrazioni vengono utilizzate nelle operazioni di salvataggio e ripristino dei dati. Possono inoltre contenere informazioni relative ai lavori e ai problemi.

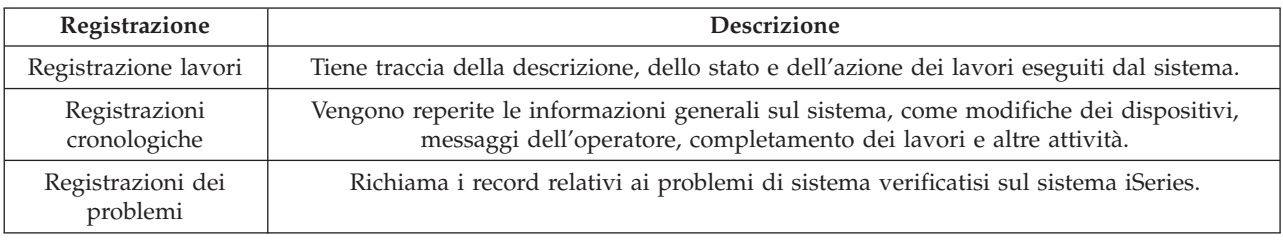

Per ulteriori informazioni relative alle registrazioni, consultare:

#### **Giornali**

<span id="page-41-0"></span>Un giornale è un oggetto di sistema contenente informazioni relative alle modifiche apportate ad un altro oggetto di sistema. E' possibile utilizzare il giornale per ripristinare file di database, aree dati, code dati e oggetti IFS. La giornalizzazione regolare velocizza le attività di gestione quali operazioni di salvataggio.

Per ulteriori informazioni sulla giornalizzazione, consultare i seguenti riferimenti:

- Gestione giornale
- v Copia di riserva e ripristino

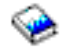

# **Correzioni del software**

Il sistema operativo per il server iSeries(TM) è OS/400(R). IBM(R) supporta vari release differenti di OS/400 e le aziende potrebbero disporre di diversi server iSeries con versioni differenti. Per alcune operazioni di sistema ciò potrebbe rappresentare un incremento della loro complessità; le diverse versioni di OS/400 possono contenere funzioni e dispositivi nuovi o modificati. Oltre a ciò, l'IBM fornisce aggiornamenti al sistema operativo e ad altri programmi tra i release in gruppi di PTF (program temporary fixes). Tali PTF applicate al server iSeries possono influenzare anche le operazioni di sistema. Fortunatamente, iSeries Navigator fornisce le modalità di gestione del software e delle correzioni in ambito aziendale.

Per avere maggiori informazioni, compresi il reperimento e l'applicazione delle correzioni, consultare i seguenti riferimenti:

- Software iSeries e programmi su licenza
- Fix [maintenance](http://as400service.rochester.ibm.com/s_dir/slkbase.nsf/docnumber/14854405?OpenDocument) strategy

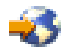

# **Analisi e notifica dei problemi del sistema**

In  $OS/400^{R}$  si tiene attentamente traccia dei problemi del server iSeries<sup>(TM)</sup> e li si gestisce. La familiarità con questo processo e la capacità di eseguire procedure di gestione e risoluzione dei problemi costituiscono una parte fondamentale delle operazioni del server iSeries. Per una panoramica della gestione di problemi iSeries, consultare Modalità con cui il server gestisce i problemi.

Una volta che OS/400 ha individuato un problema, genererà una registrazione del problema e invierà un messaggio alla coda messaggi dell'operatore del sistema, QSYSOPR. Per aiuto nell'analizzare, risolvere e notificare tali problemi o i problemi identificati dall'utente, consultare:

- v Analisi dei problemi del server e del sistema
- v Notifica dei problemi individuati dal sistema

Per ulteriori informazioni su come contattare il servizio di assistenza  $IBM^{(R)}$ , consultare Servizio e supporto. Per ulteriori informazioni sulla risoluzione dei problemi del sistema, consultare l'argomento Risoluzione dei problemi.

# <span id="page-42-0"></span>**Appendice. Informazioni particolari**

Queste informazioni sono state progettate per prodotti e servizi offerti negli Stati Uniti.

L'IBM potrebbe non fornire ad altri paesi prodotti, servizi o funzioni discussi in questo documento. Contattare il rappresentante IBM locale per informazioni sui prodotti e servizi correntemente disponibili nella propria area. Qualsiasi riferimento ad un prodotto, programma o servizio IBM non implica che sia possibile utilizzare soltanto tali prodotti, programmi o servizi IBM. In sostituzione a quanto fornito dall'IBM, è possibile utilizzare qualsiasi prodotto, programma o servizio funzionalmente equivalente che non violi alcun diritto di proprietà intellettuale dell'IBM. Tuttavia la valutazione e la verifica dell'uso di prodotti o servizi non IBM ricadono esclusivamente sotto la responsabilità dell'utente.

L'IBM può avere brevetti o domande di brevetto in corso relativi a quanto trattato nel presente documento. La fornitura di questa pubblicazione non implica la concessione di alcuna licenza su tali brevetti. Chi desiderasse ricevere informazioni relative a licenza può rivolgersi per iscritto a:

IBM Director of Commercial Relations IBM Europe Schoenaicher Str. 220 D-7030 Boeblingen Deutschland

Le disposizioni contenute nel seguente paragrafo non si applicano al Regno Unito o ad altri paesi nei quali tali disposizioni non siano congruenti con le leggi locali: L'IBM FORNISCE QUESTA PUBBLICAZIONE " COSI' COM'E'" SENZA ALCUNA GARANZIA, ESPLICITA O IMPLICITA, IVI INCLUSE EVENTUALI GARANZIE DI COMMERCIABILITA' ED IDONEITA' AD UNO SCOPO PARTICOLARE.Alcuni stati non consentono la recessione da garanzie implicite o esplicite in alcune transazioni, quindi questa specifica potrebbe non essere applicabile in determinati casi.

Queste informazioni potrebbero contenere imprecisioni tecniche o errori tipografici. Si effettuano periodicamente modifiche alle informazioni qui accluse; queste modifiche saranno inserite in nuove edizioni della pubblicazione. L'IBM può apportare perfezionamenti e/o modifiche nel(i) prodotto(i) e/o nel(i) programma(i) descritto(i) in questa pubblicazione in qualsiasi momento senza preavviso.

Qualsiasi riferimento a siti web non IBM, contenuto in queste informazioni, viene fornito solo per comodità e non implica in alcun modo l'approvazione di tali siti. Le informazioni reperibili nei siti Web non sono parte integrante delle informazioni relative a questo prodotto IBM, pertanto il loro utilizzo ricade sotto la responsabilità dell'utente.

L'IBM può utilizzare o distribuire le informazioni fornite in qualsiasi modo ritenga appropriato senza obblighi verso l'utente.

Sarebbe opportuno che coloro che hanno la licenza per questo programma e desiderano avere informazioni su di esso allo scopo di consentire: (i) lo scambio di informazioni tra programmi creati in maniera indipendente e non (compreso questo), (ii) l'uso reciproco di tali informazioni, contattassero:

IBM Corporation Software Interoperability Coordinator, Department 49XA 3605 Highway 52 N Rochester, MN 55901 U.S.A.

Tali informazioni possono essere disponibili, soggette a termini e condizioni appropriate, compreso in alcuni casi il pagamento di una tariffa.

Il programma su licenza descritto in questa pubblicazione e tutto il relativo materiale disponibile viene fornito dall'IBM nei termini dell'IBM Customer Agreement, IBM International Program License Agreement, IBM License Agreement for Machine Code o qualsiasi altro accordo equivalente tra le parti.

Qualsiasi dato sulle prestazioni contenuto in questa pubblicazione è stato stabilito in un ambiente controllato. Quindi i risultati ottenuti in altri ambienti operativi potrebbero variare in modo significativo. E' possibile che alcune misurazioni siano state effettuate su sistemi a livello di sviluppo e non esiste alcuna garanzia che tali misurazioni siano le stesse su sistemi generalmente disponibili. Inoltre, è possibile che alcune misurazioni siano state calcolate tramite estrapolazione. I risultati effettivi possono variare. Sarebbe opportuno che gli utenti di questa pubblicazione verificassero i dati applicabili per il relativo ambiente specifico.

Le informazioni riguardanti prodotti non IBM sono ottenute dai fornitori di tali prodotti, dai loro annunci pubblicati o da altre fonti pubblicamente reperibili. L'IBM non ha testato tali prodotti e non può confermare l'inadeguatezza delle prestazioni, della compatibilità o di altre richieste relative a prodotti non IBM. Domande inerenti alle prestazioni di prodotti non IBM dovrebbero essere indirizzate ai fornitori di tali prodotti.

Tutte le specifiche relative alle direttive o intenti futuri dell'IBM sono soggette a modifiche o a revoche senza notifica e rappresentano soltanto scopi ed obiettivi.

Tutti i prezzi IBM mostrati sono i prezzi al dettaglio suggeriti da IBM, sono attuali e soggetti a modifica senza preavviso. I prezzi al fornitore possono variare.

Queste informazioni sono solo per scopi di pianificazione. Le presenti informazioni sono soggette a modifiche prima che i prodotti descritti siano resi disponibili.

Queste informazioni contengono esempi di dati e report utilizzati in quotidiane operazioni aziendali. Per illustrarle nel modo più completo possibile, gli esempi includono i nomi di individui, società, marchi e prodotti. Tutti questi nomi sono fittizi e qualsiasi somiglianza con nomi ed indirizzi utilizzati da gruppi aziendali realmente esistenti è puramente casuale.

#### LICENZA DI COPYRIGHT:

Queste informazioni contengono programmi di applicazione di esempio nella lingua di origine, che illustrano le tecniche di programmazione su varie piattaforme operative. E' possibile copiare, modificare e distribuire questi programmi di esempio in qualsiasi formato senza pagare all'IBM, allo scopo di sviluppare, utilizzare, commercializzare o distribuire i programmi dell'applicazione conformi all'interfaccia di programmazione dell'applicazione per la piattaforma operativa per cui i programmi di esempio vengono scritti. Questi esempi non sono stati interamente testati in tutte le condizioni. IBM, perciò, non fornisce nessun tipo di garanzia o affidabilità implicita, rispetto alla funzionalità o alle funzioni di questi programmi.

FATTE SALVE LE GARANZIE INDEROGABILI DI LEGGE, IBM, I SUOI SVILUPPATORI DI PROGRAMMI E FORNITORI NON FORNISCONO GARANZIE O DICHIARAZIONI DI ALCUN TIPO, ESPRESSE O IMPLICITE, INCLUSE A TITOLO ESEMPLIFICATIVO, GARANZIE O CONDIZIONI IMPLICITE DI COMMERCIABILITA', IDONEITA' AD UNO SCOPO PARTICOLARE E FUNZIONAMENTO ININTERROTTO RELATIVE AL PROGRAMMA O AL SUPPORTO TECNICO, SE ESISTENTE.

IN NESSUN CASO IBM, I SUOI SVILUPPATORI DI PROGRAMMI O I SUOI FORNITORI SONO RESPONSABILI PER QUANTO SEGUE ANCHE SE INFORMATI DELLA POSSIBILITA' DEL VERIFICARSI DI TALI DANNI:

- 1. PERDITA DI, O DANNI A DATI;
- 2. DANNI INCIDENTALI O INDIRETTI O QUALSIASI DANNO ECONOMICO CONSEGUENTE; O

#### <span id="page-44-0"></span>3. MANCATI GUADAGNI, BENEFICI O RISPARMI ANTICIPATI.

IN TALI CASI LE SUDDETTE LIMITAZIONI O ESCLUSIONI DI RESPONSABILITA' POTREBBERO NON ESSERE APPLICABILI.

Ogni copia, parte di questi programmi di esempio o lavoro derivato, devono includere un avviso sul copyright, come ad esempio:

(C) (nome della società) (anno). Parti di questo codice derivano dai Programmi di Esempio della IBM Corp. (C) Copyright IBM Corp. \_immettere l'anno o gli anni\_. Tutti i diritti riservati.

Se si sta utilizzando la versione in formato elettronico di questo manuale, le fotografie e le illustrazioni a colori potrebbero non essere visualizzate.

### **Marchi**

I seguenti termini sono marchi dell'IBM Corporation negli Stati Uniti e/o negli altri paesi: eServer e(logo)Server IBM iSeries OS/400

Microsoft, Windows, Windows NT e il logo Windows sono marchi registrati della Microsoft Corporation negli Stati Uniti e/o negli altri paesi.

UNIX è un marchio registrato negli Stati Uniti e in altri paesi con licenza esclusiva di Open Group.

Altri nomi di aziende, prodotti e servizi riportati in questa pubblicazione sono marchi di altre società.

# **Disposizioni per il download e la stampa delle informazioni**

Le autorizzazioni per l'utilizzo delle informazioni da scaricare vengono concesse in base alle seguenti disposizioni ed alla loro accettazione.

Uso personale: E' possibile riprodurre queste informazioni per uso personale, non commerciale a condizione che vengano conservate tutte le indicazioni relative alla proprietà. Non è possibile distribuire, visualizzare o produrre lavori derivati di tali informazioni o di qualsiasi loro parte senza chiaro consenso da parte di IBM.

Uso commerciale: E' possibile riprodurre, distribuire e visualizzare queste informazioni unicamente all'interno del proprio gruppo aziendale a condizione che vengano conservate tutte le indicazioni relative alla proprietà. Non è possibile effettuare lavori derivati di queste informazioni o riprodurre, distribuire o visualizzare queste informazioni o qualsiasi loro parte al di fuori del proprio gruppo aziendale senza chiaro consenso da parte di IBM.

Fatto salvo quanto espressamente concesso in questa autorizzazione, non sono concesse altre autorizzazioni, licenze o diritti, espressi o impliciti, relativi alle informazioni o a qualsiasi dato, software o altra proprietà intellettuale qui contenuta.

IBM si riserva il diritto di ritirare le autorizzazioni qui concesse qualora, a propria discrezione, l'utilizzo di queste informazioni sia a danno dei propri interessi o, come determinato da IBM, qualora non siano rispettate in modo appropriato le suddetta istruzioni.

Non è possibile scaricare, esportare o ri-esportare queste informazioni se non pienamente conformi con tutte le leggi e le norme applicabili, incluse le leggi e le norme di esportazione degli Stati Uniti. IBM

NON RILASCIA ALCUNA GARANZIA RELATIVAMENTE AL CONTENUTO DI QUESTE INFORMAZIONI. LE INFORMAZIONI SONO FORNITE ″NELLO STATO IN CUI DI TROVANO″ SENZA ALCUN TIPO DI GARANZIA, ESPRESSA O IMPLICITA, INCLUSE, A TITOLO ESEMPLIFICATIVO, GARANZIE IMPLICITE DI COMMERCIABILITA', INVIOLABILITA' ED IDONEITA' PER UNO SCOPO PARTICOLARE.

Tutto il materiale è tutelato dal copyright da IBM Corporation.

Con il download o la stampa di informazioni da questo sito, si accettano queste disposizioni.

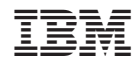

Stampato in Italia